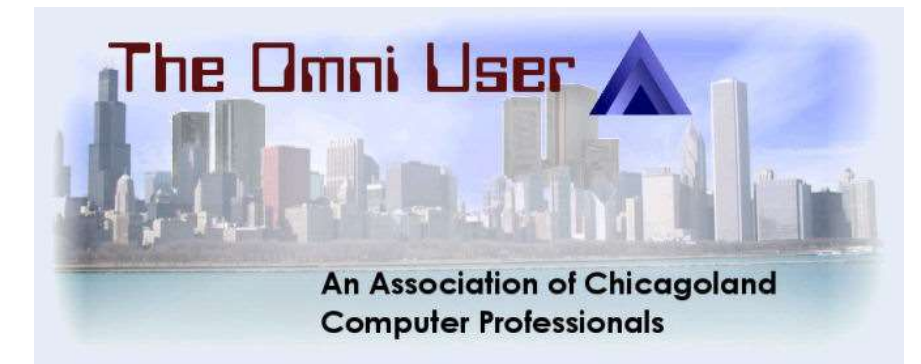

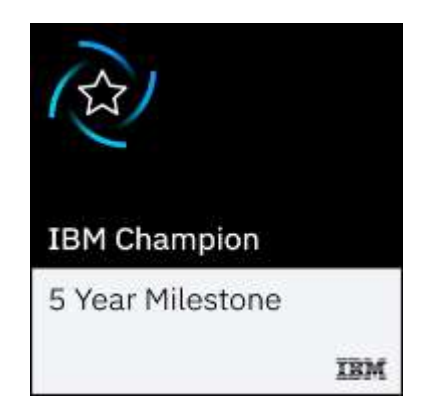

# Python and Database Access on IBM i

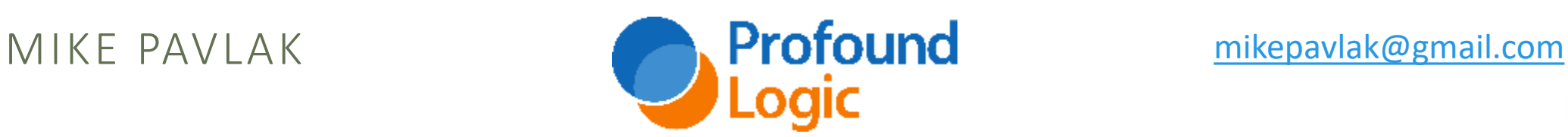

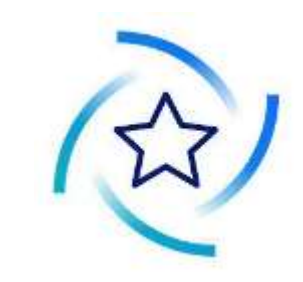

#### Today's schedule

12:00 - Introduction to Python for RPGers (Mike)

1:30 - Python and Data Access (Mike)

3:00 - RPG Makes Friends with Open Source Apps (Richard)

4:30 - Python Modules for Profitability (Mike)

7:00 - Pass the Flask & Quickly Pour IBM I Python Web Apps & Services (Richard)

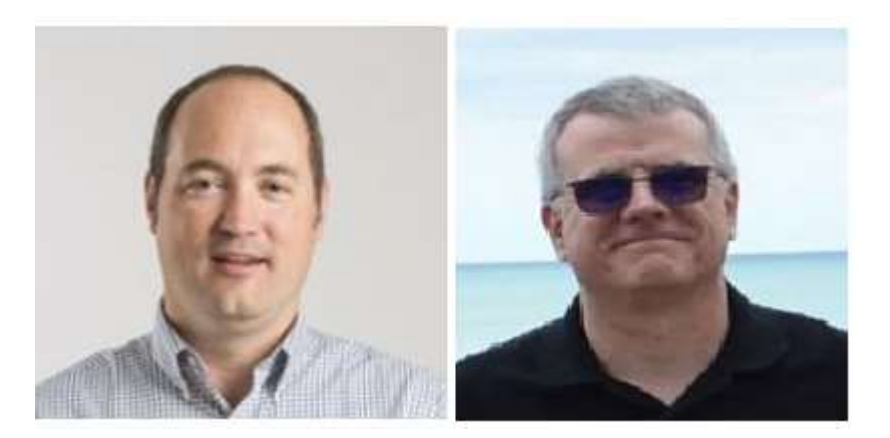

### Agenda

Set review and modules

ODBC & PyODBC

SQLite

Postgresql

Summary and wrap up

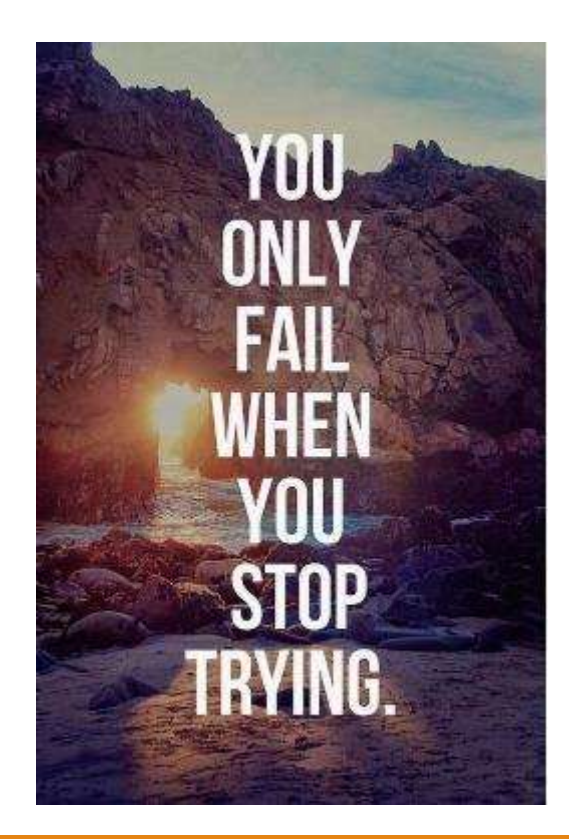

## **Set review and Modules**

## Python sets

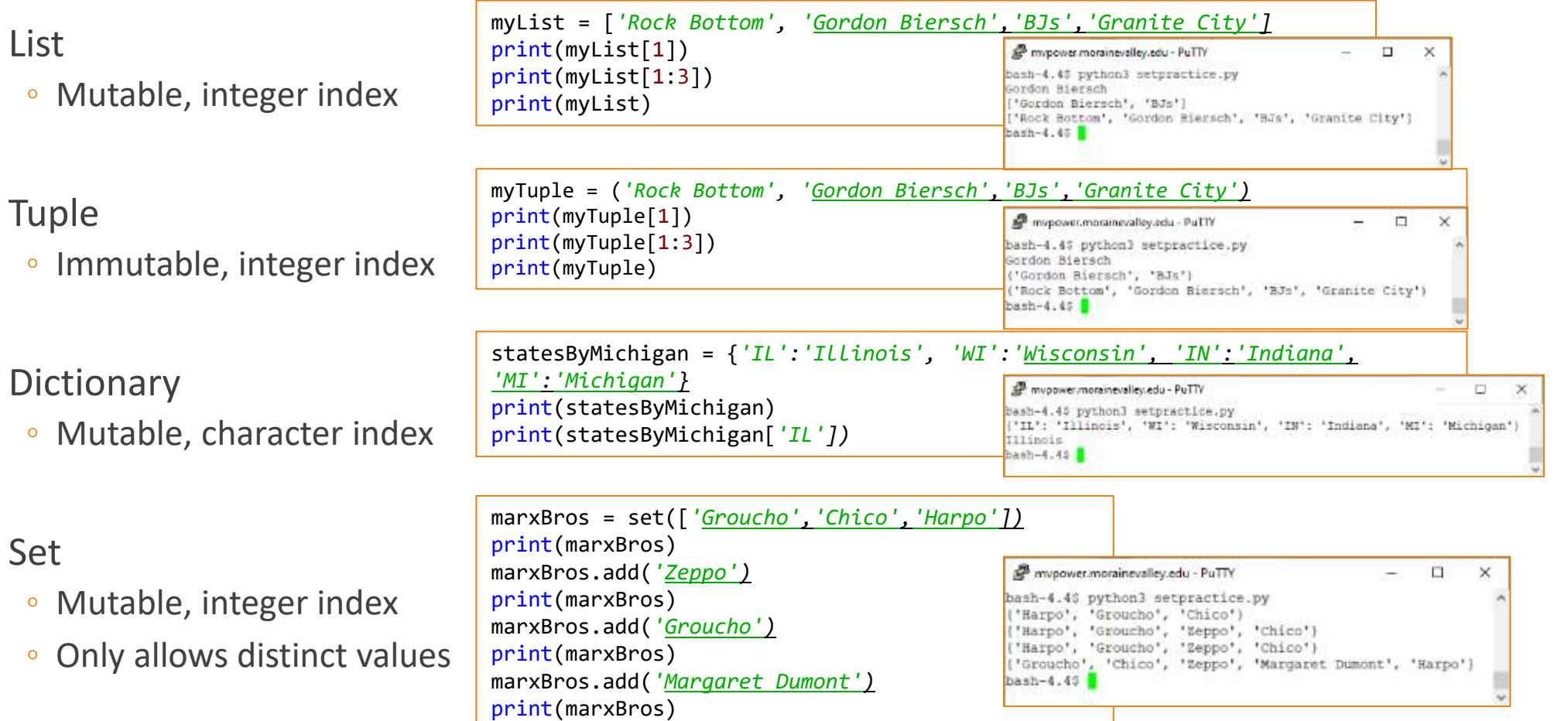

#### What is a module

Code library – hunks of Python code

They come from the Python community

- PSL: Python Standard Library
- Home grown
- Third party

Usually Python, but not necessarily…

Designed to augment, not replace

Think of them as copybooks

Tested, trusted, useful…

# OPC

### Math module example

Let's say we want to do a square root or use pi

```
import math
x = 64y = \text{math.sqrt}(x)
```

```
print("The square root of", x, "is", y)
```
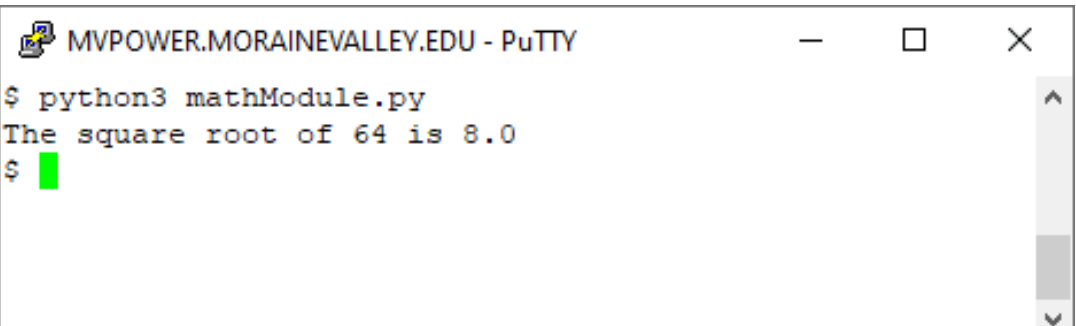

#### import math

```
# Calculate the area of circle
radius = 20area = round((math, pi * radius**2), 2)
```

```
print("""The area of a circle whose 
    radius is""", radius, "is", area)
```

```
MVPOWER.MORAINEVALLEY.EDU - PuTTY
                                                           \timesП
$ python3 mathModule2.py
The area of a circle whose
    radius is 20 is 1256.64
s L
```
### Open Source Package Management (ACS)

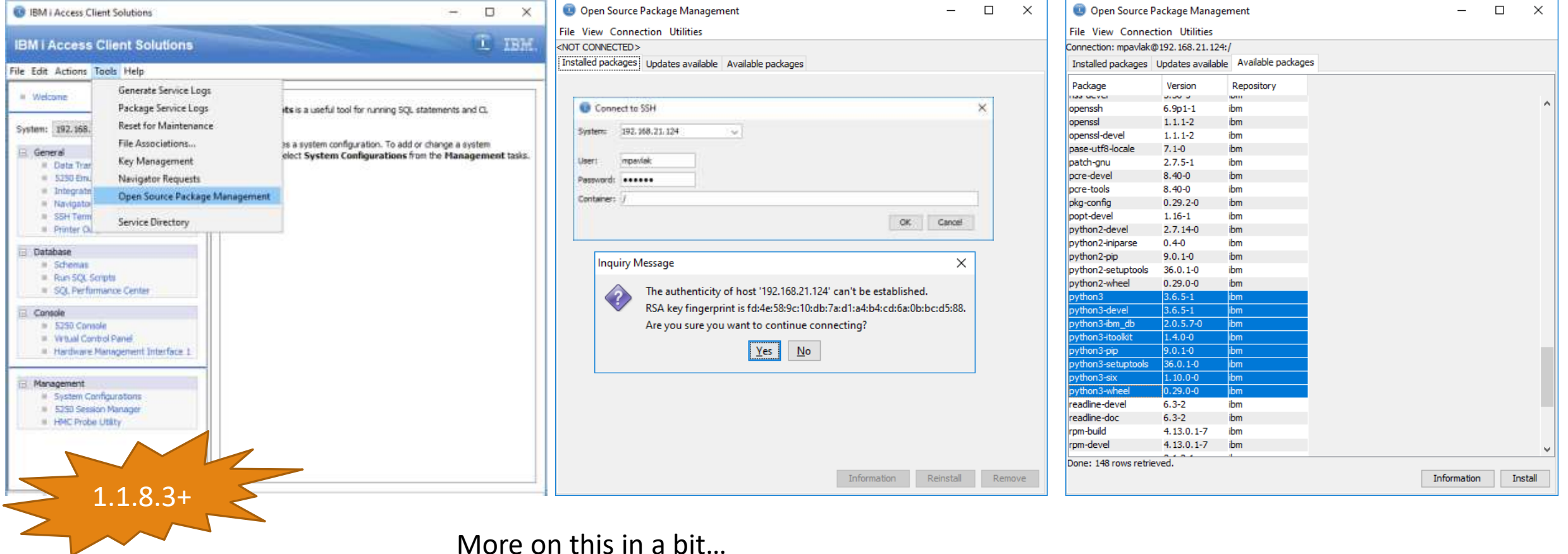

More on this in a bit…

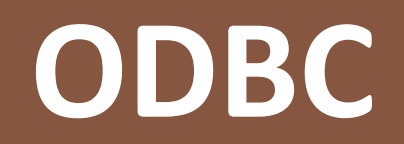

### ODBC Needs 3 pieces to work

ODBC Driver

ODBC Driver Manager

Application specific connectors (adapter)

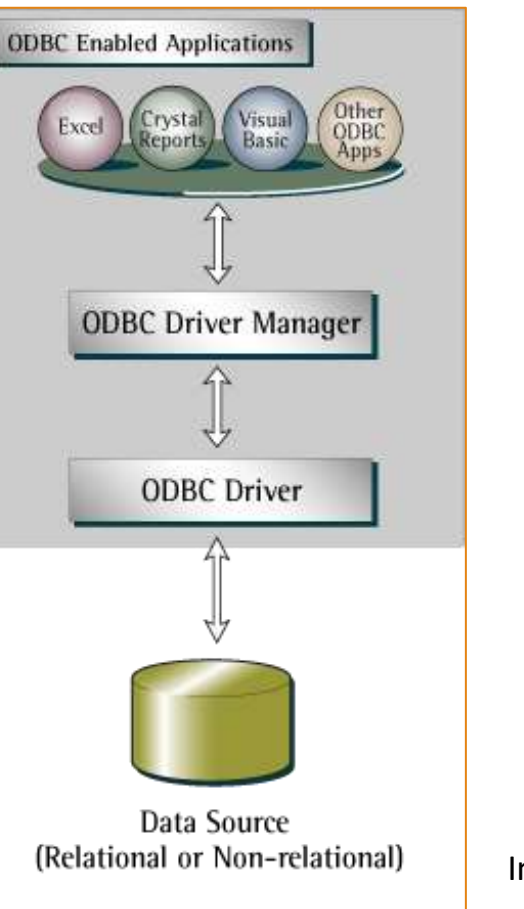

Image: Wikimedia Commons

### ODBC is where it's at…

Read the article by Mark Irish <https://ibmsystemsmag.com/Power-Systems/08/2019/ODBC-Driver-for-IBM-i>  $\mathbb{R}$  to  $\mathbb{R}$  a  $\Theta$  $\leftarrow$   $\rightarrow$   $\alpha$   $\omega$ 1 A https://ibmsystemsmag.com/Power-Systems/08/2019/ODBC-Driver-for-IBI □ … ⊙ ☆ Q Search **IBM Systems** Events Subscribe Webinars Q IBM Z  $\vee$ Power Systems  $\vee$ Trends  $\vee$ IT Strategy  $\vee$ Cloud **Security Systems management Community ADVERTISEMENT** The New ODBC Driver for IBM i ADVERTISEMENT IBM i / Article / Application development / Open source on IBM IBMer Mark Irish explains what ODBC is, why you would want to use it and how to install the driver on your system.

### ODBC: Driver Manager

#### Step 1

#### ◦ Command line: **yum install unixODBC unixODBC-devel**

◦ GUI:

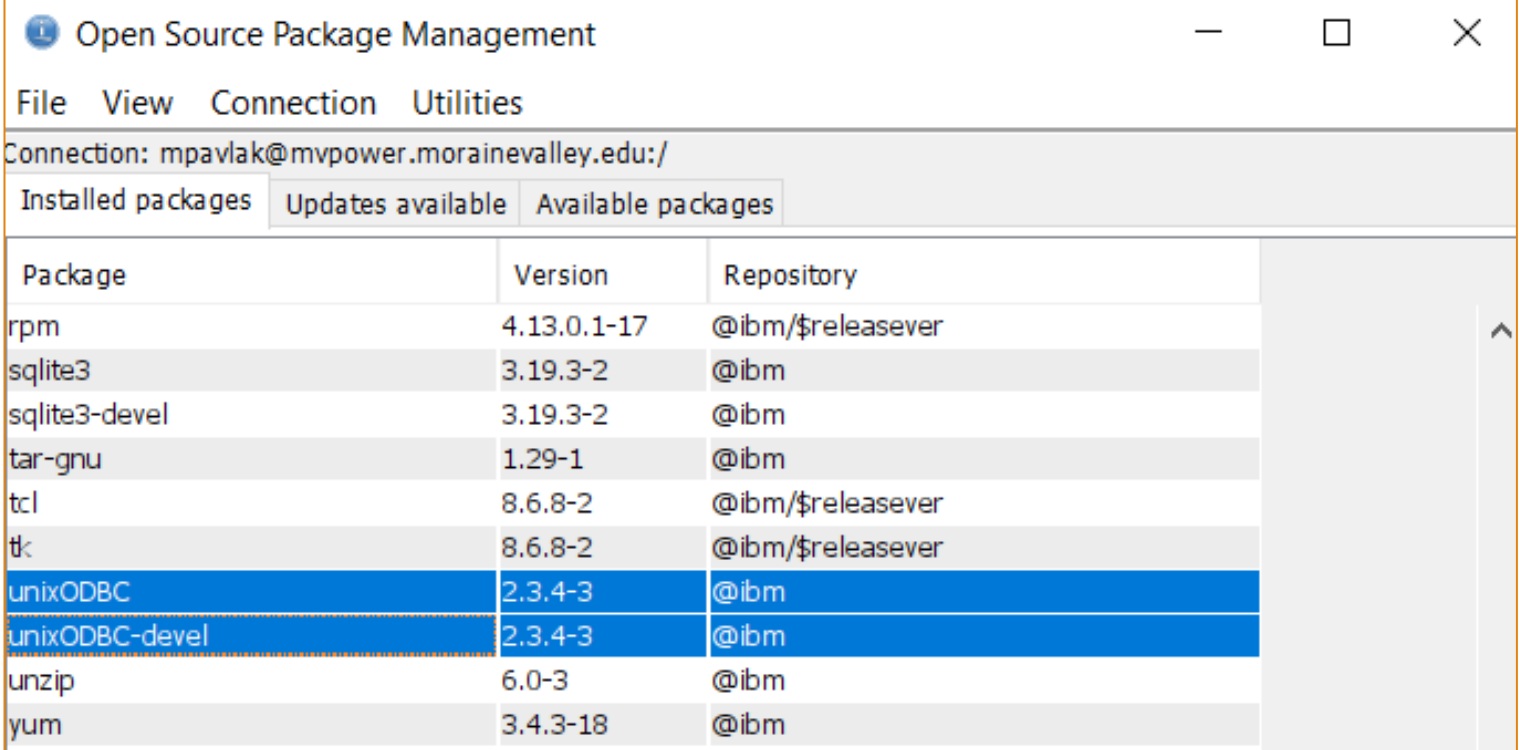

### ODBC Driver is on ACS site

#### Step 2:

◦ Dowload

◦ Install

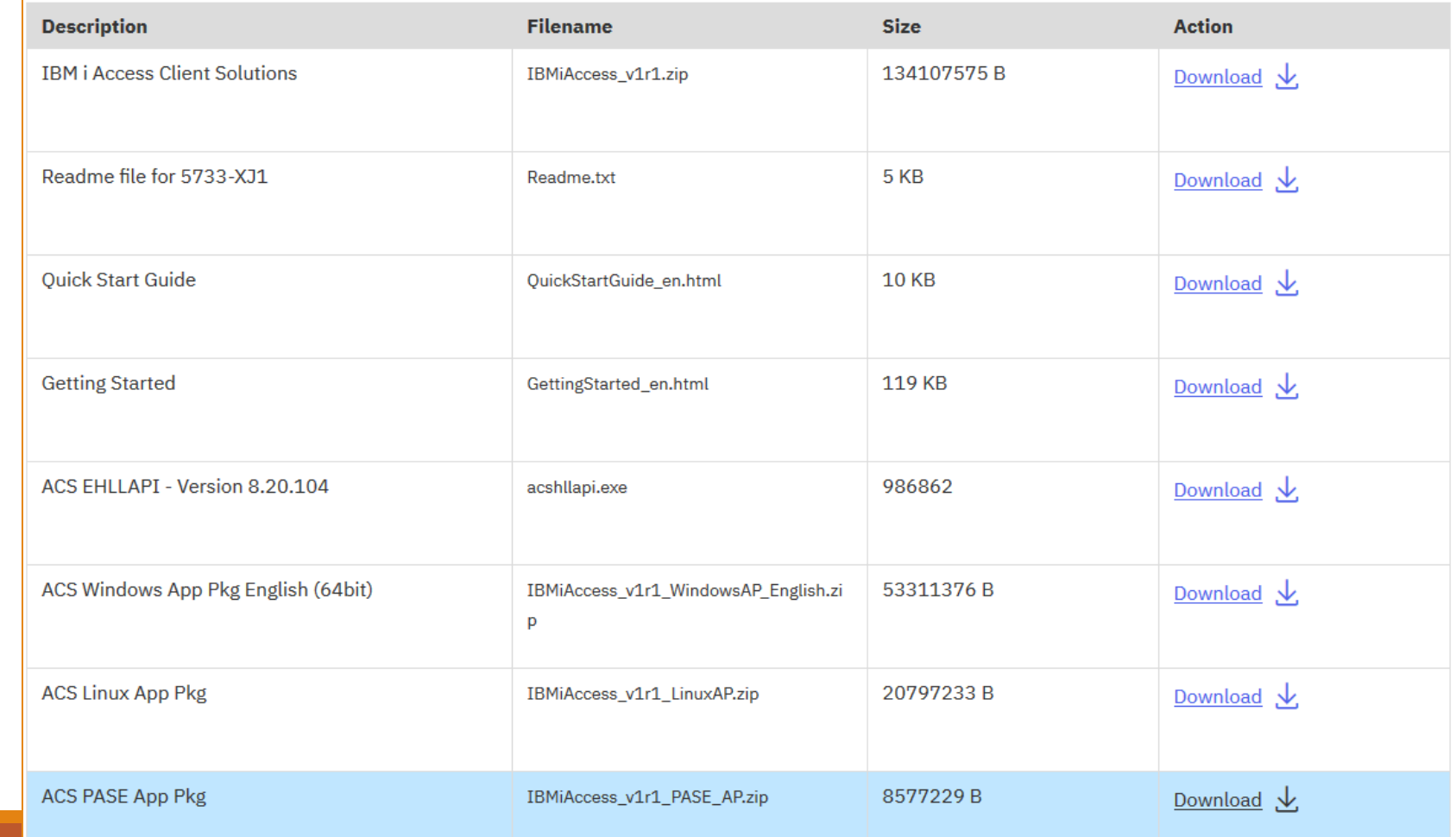

#### ODBC Driver is on ACS site

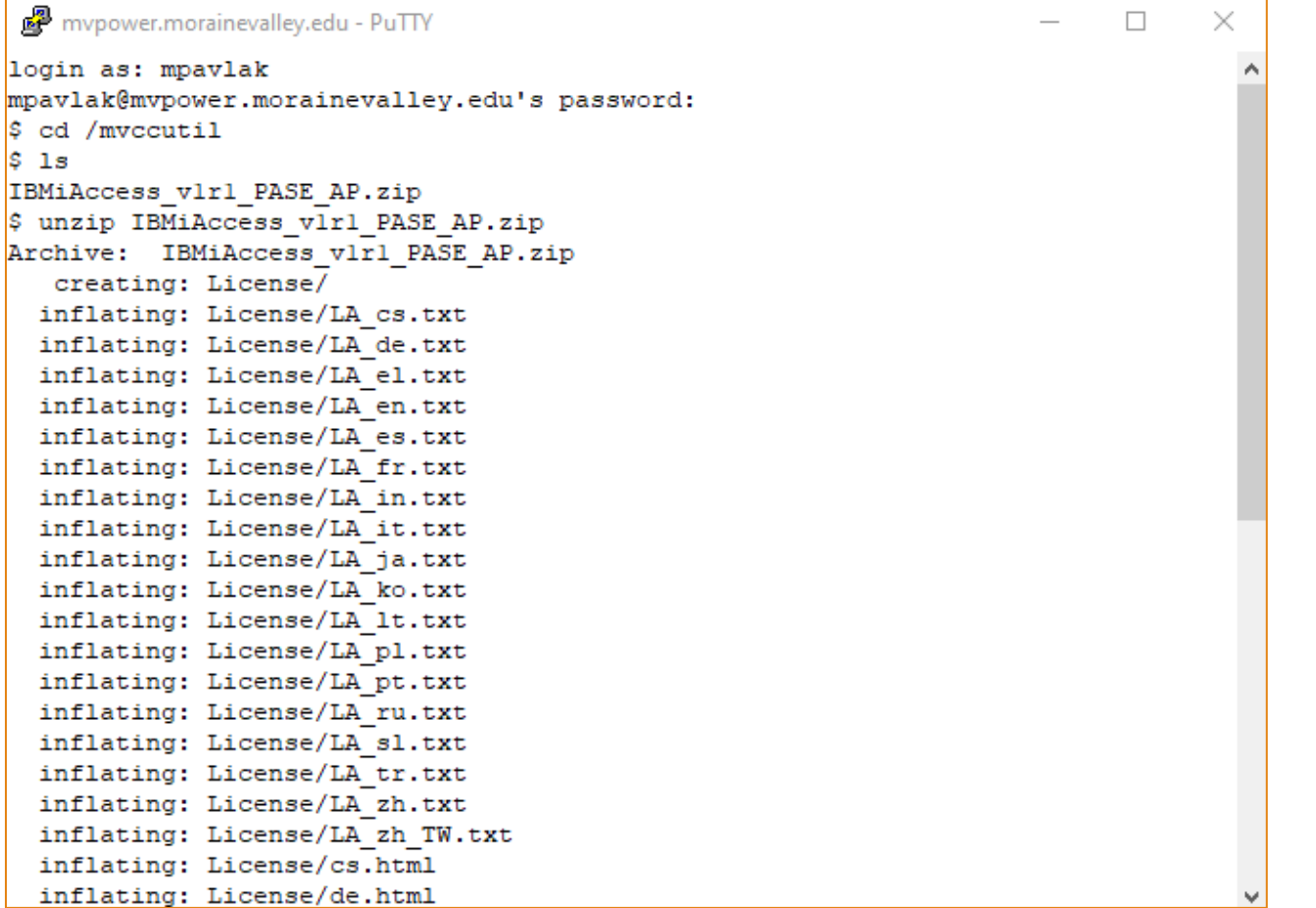

## ODBC Install

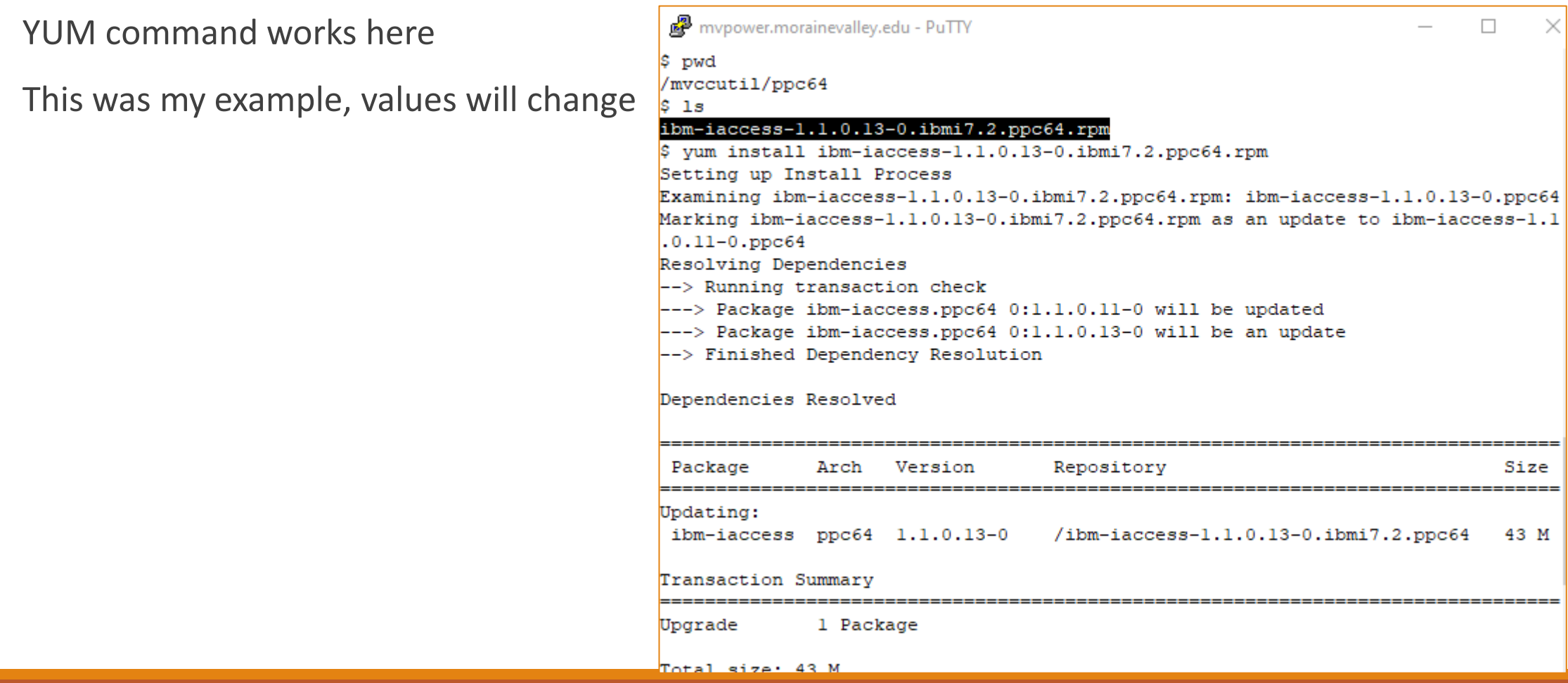

### ODBC or upgrade

#### Upgrade works here, too

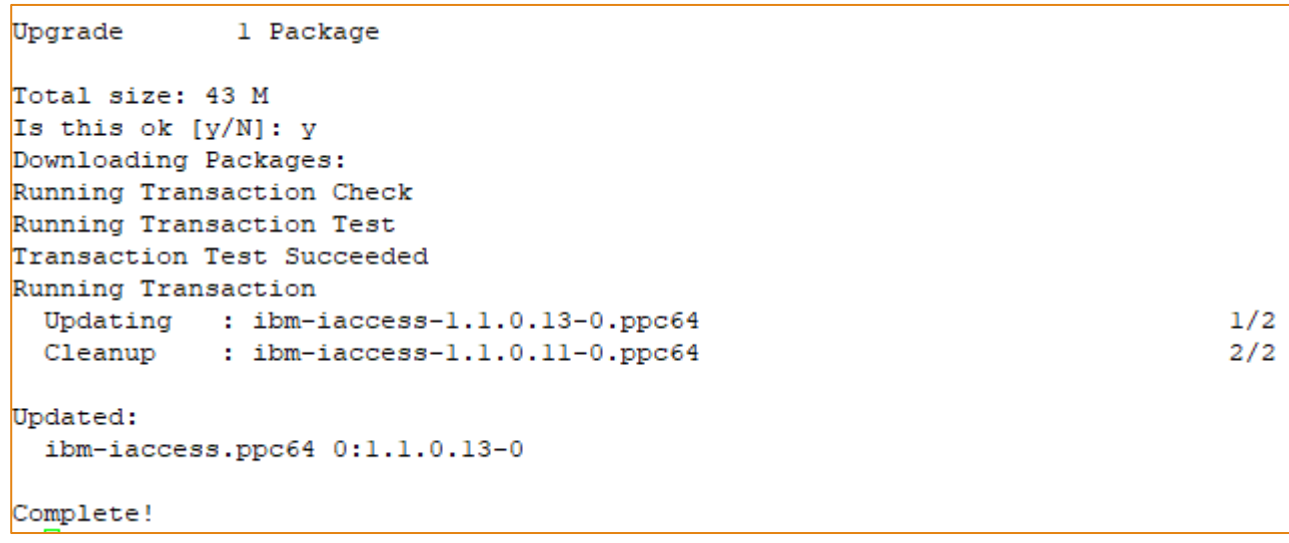

### Test from command line

Use "isql" part of ODBC

User is defaulted to current

.odbc.ini file auto created

◦ Can be modified

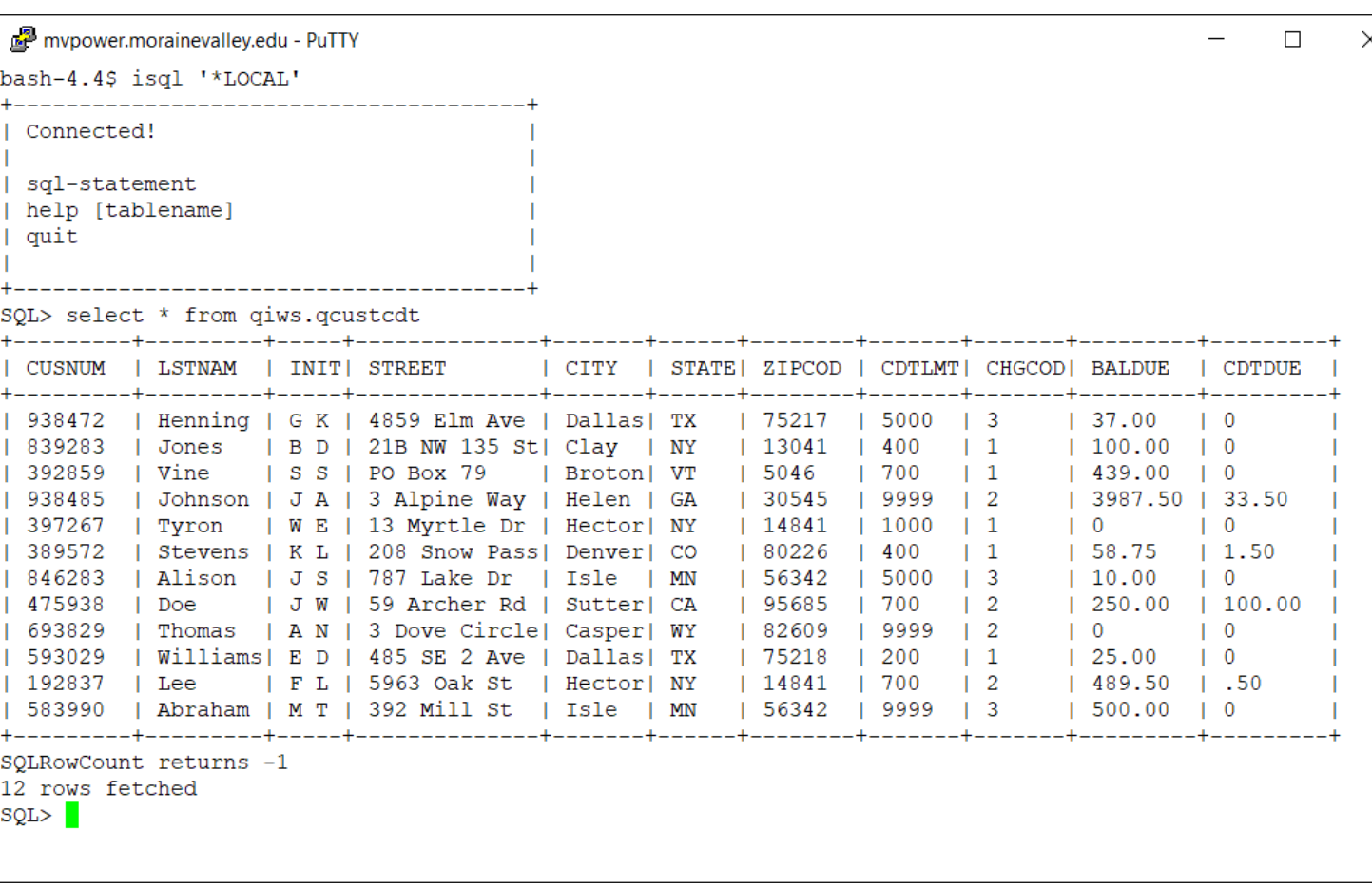

### ODBC for all!!!

The ODBC Driver is available to connect PASE to the native environment for ANY application!

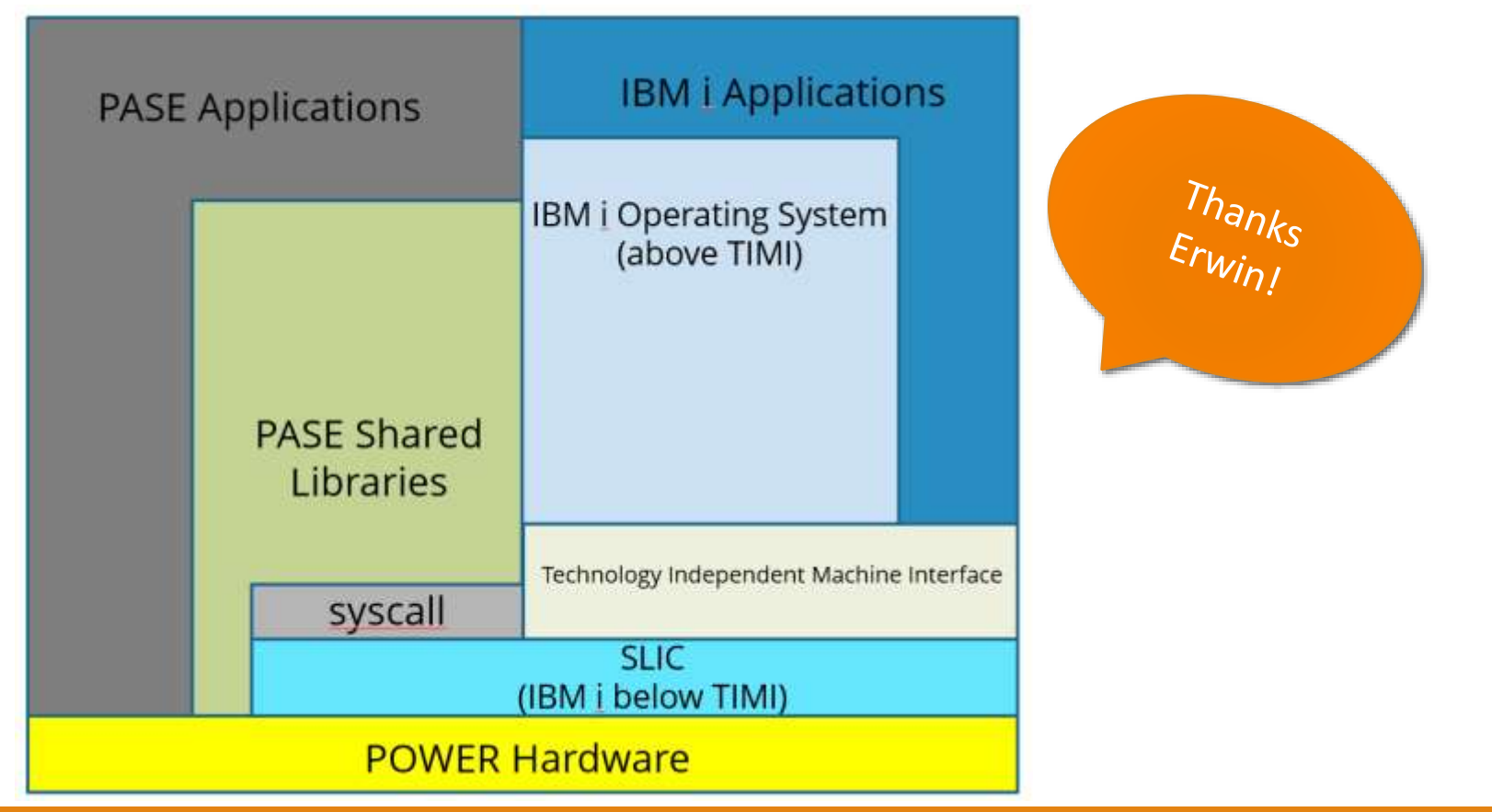

## PyODBC: Application Adapter for Python

#### Step 3:

- Use IBM Open Source package Manager in ACS
	- Highlight
	- Click install
	- Type "y"
- Driver is strategic to python data access.
- Indirectly supported

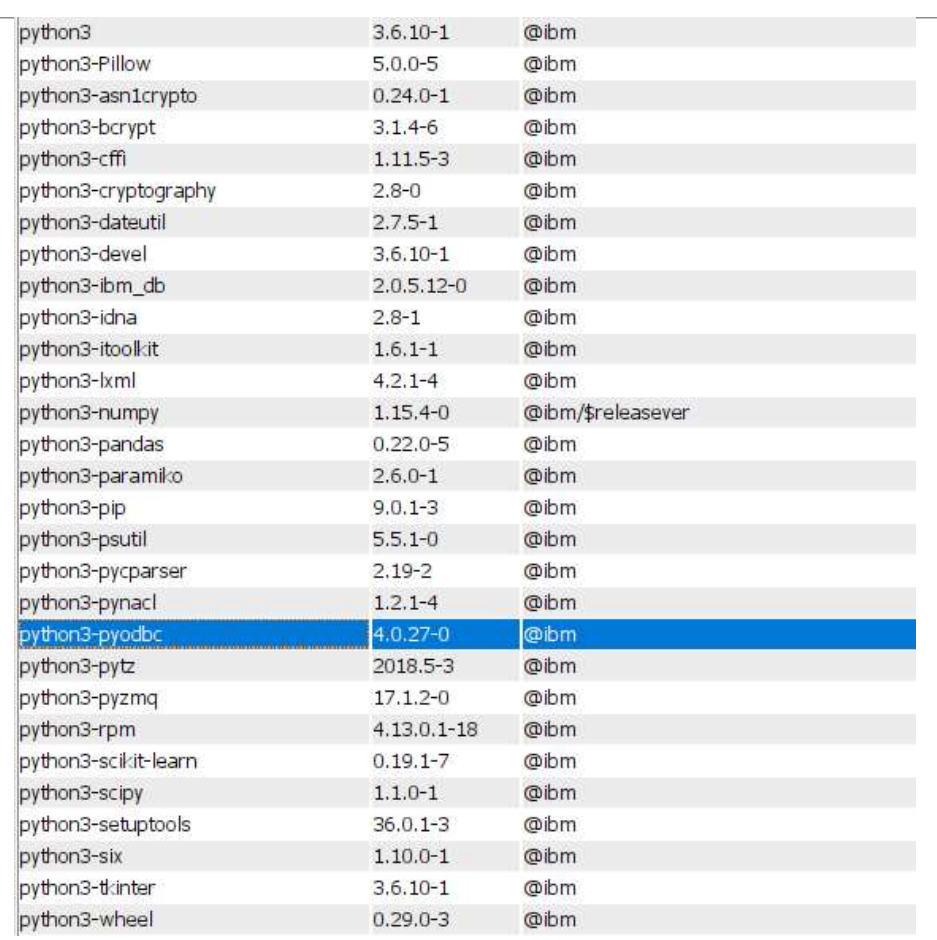

#### Start slow…

```
import pyodbc
```

```
cnxn = pyodbc.connect('DSN=*LOCAL')
print(cnxn)
```
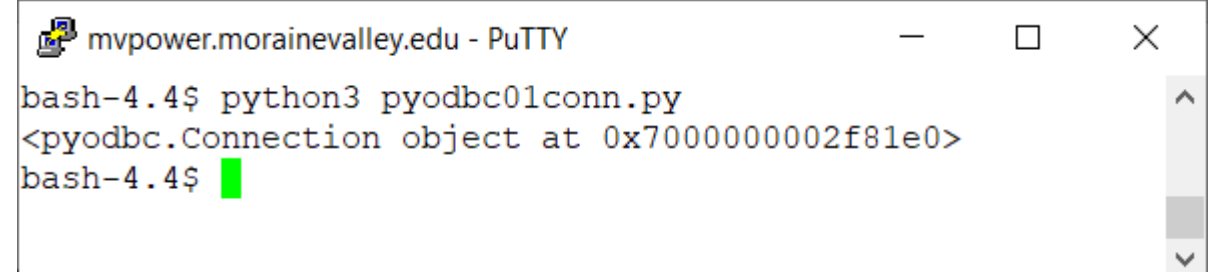

import pyodbc

```
cnxn = pyodbc.connect('DSN=*LOCAL')
```

```
cursor = cnxn.cursor()
print(cursor)
```
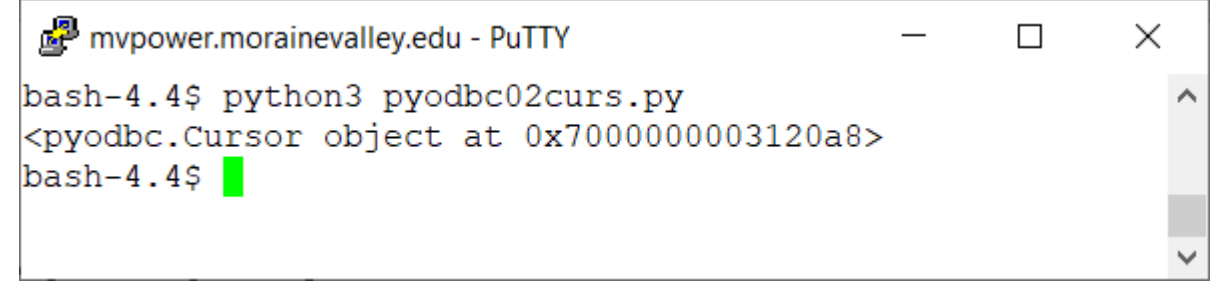

### PyODBC: Simple script

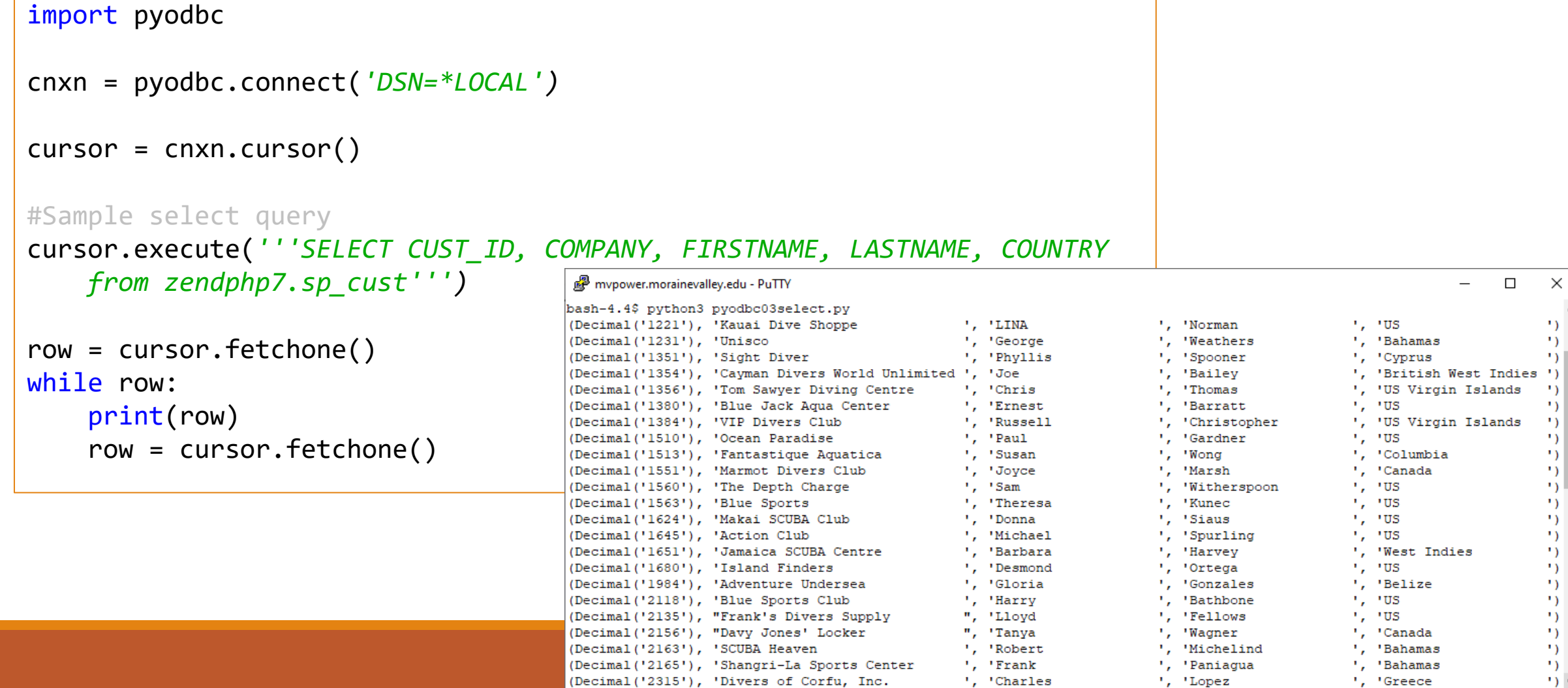

#### For DML type transactions

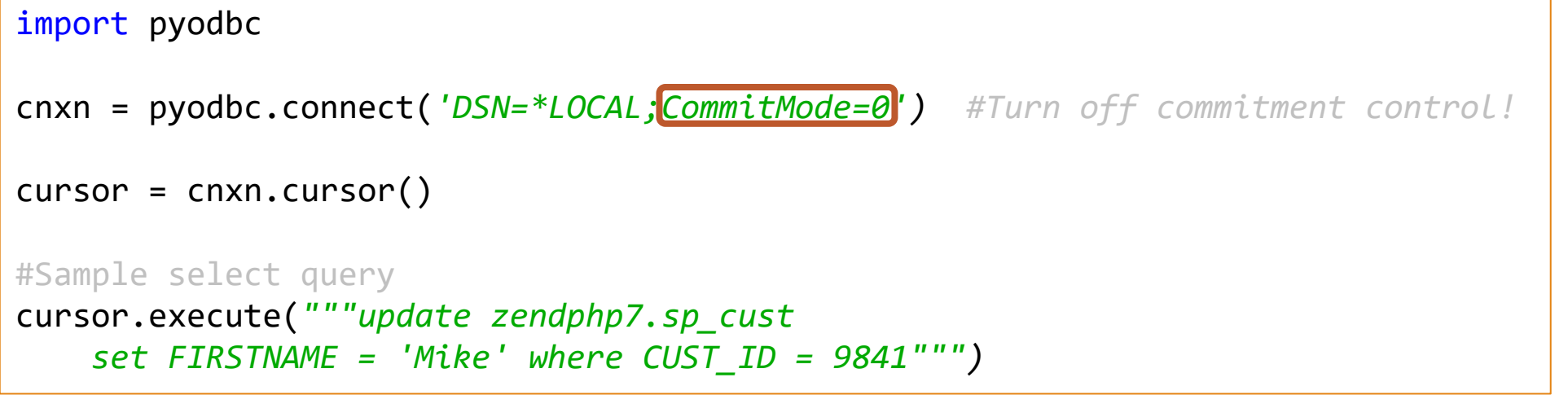

Before:

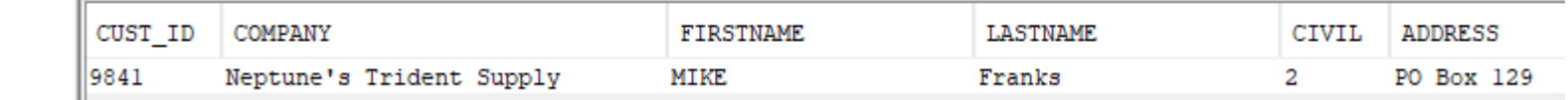

After:

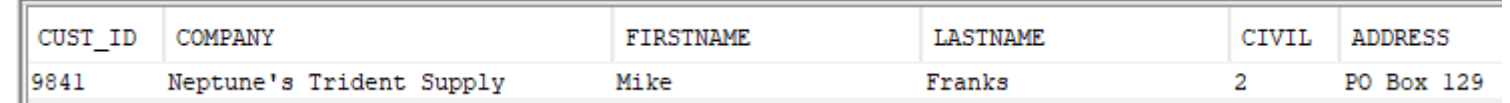

### IBM ODBC Documentation

#### [https://www.ibm.com/support/knowledgecenter/ssw\\_ibm\\_i\\_74/rzaik/connectkeywords.htm](https://www.ibm.com/support/knowledgecenter/ssw_ibm_i_74/rzaik/connectkeywords.htm)

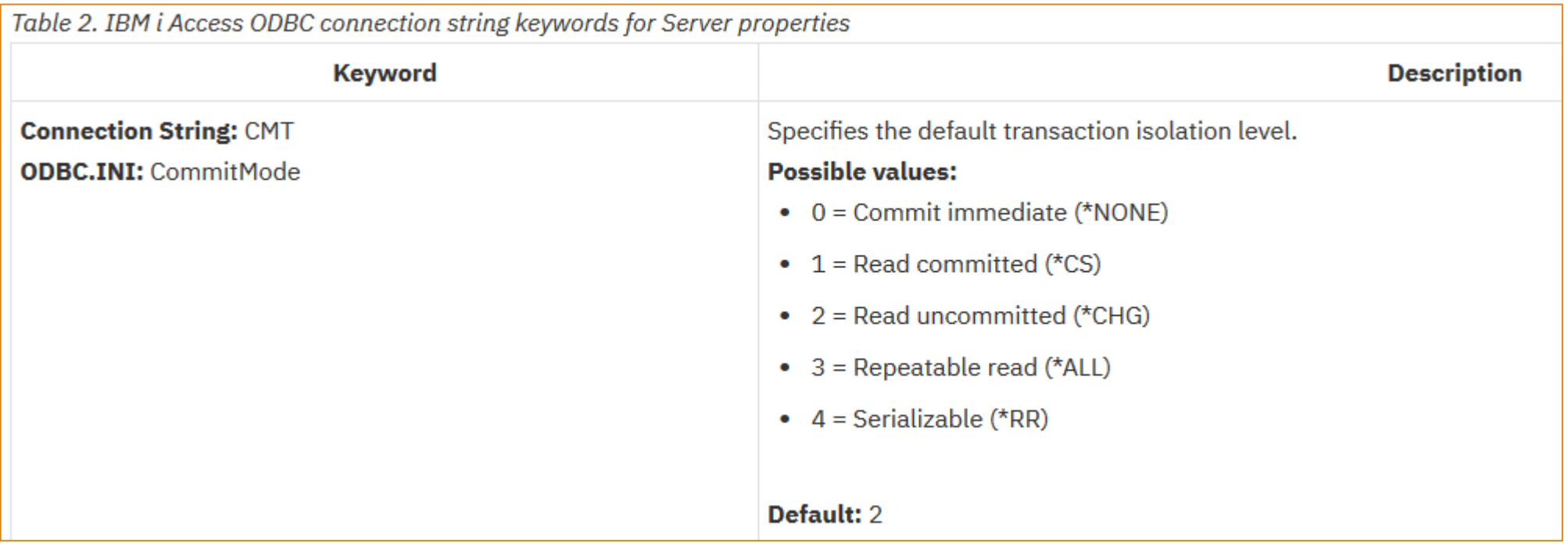

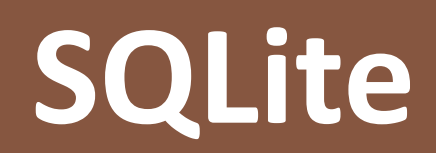

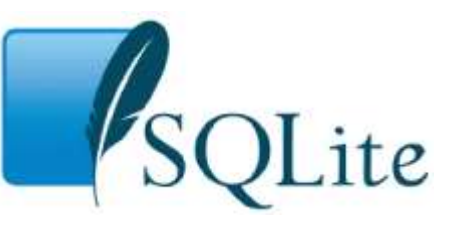

### What is SQLite?

SQLite is an in-process library that implements a [self-contained](https://www.sqlite.org/selfcontained.html), [serverless,](https://www.sqlite.org/serverless.html) [zero-configuration,](https://www.sqlite.org/zeroconf.html) [transactional](https://www.sqlite.org/transactional.html) SQL database engine.

It is persistent, like any other file in the IFS

Platform agnostic (typically embedded)

- Since it's a file, it can reside anywhere
- Any system with a C compiler can manipulate it

Think of it as the *QTEMP* of the open source world

Was born in 2000 but current plans are mapped through 2050

## Brief history

Created by D. Richard Hipp while at GD working on software for guided missile destroyers for the US Navy

◦ Replaced HP-UX based Informix

Goal to allow database access without server or admin

Syntax based on PostgreSQL 6.5

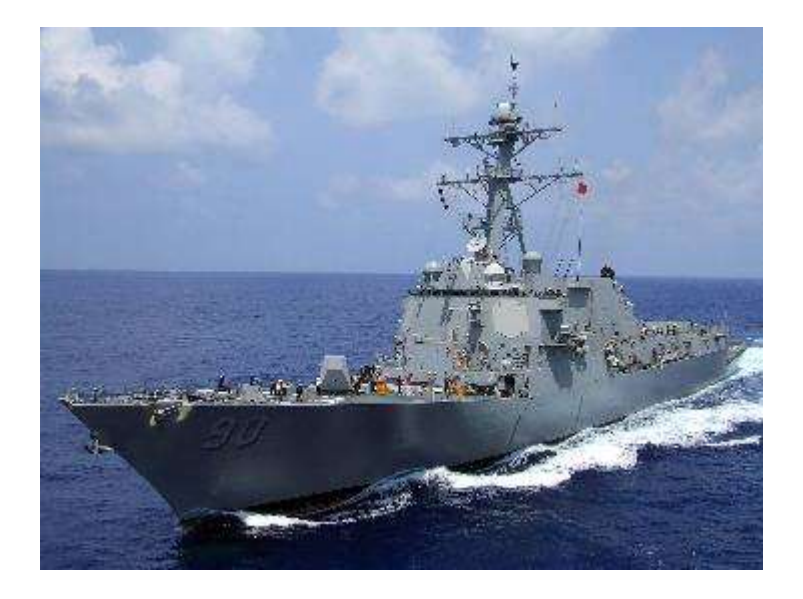

## Who's using it?

Most browsers and operating systems

Web application frameworks

Most applications that need an embedded database like

◦ Skype

#### ◦ Evernote

- Zend Server (Statistics and event info)
- Millions more…

# How it works

EASY PEASY

# SQLite3 Installer

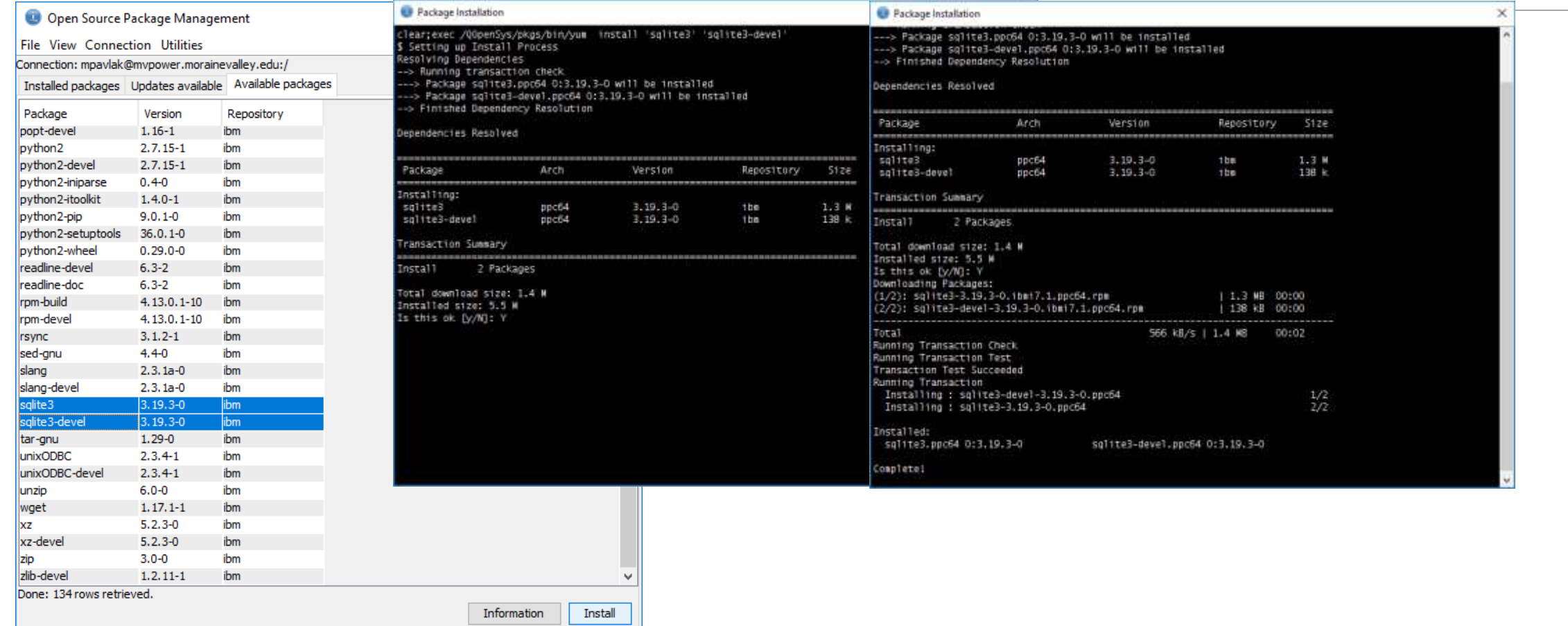

#### Creating a database

#Create SQLite DB

```
import sqlite3
myconnection = sqlite3.connect('Mikey1.db')
```
print(myconnection)

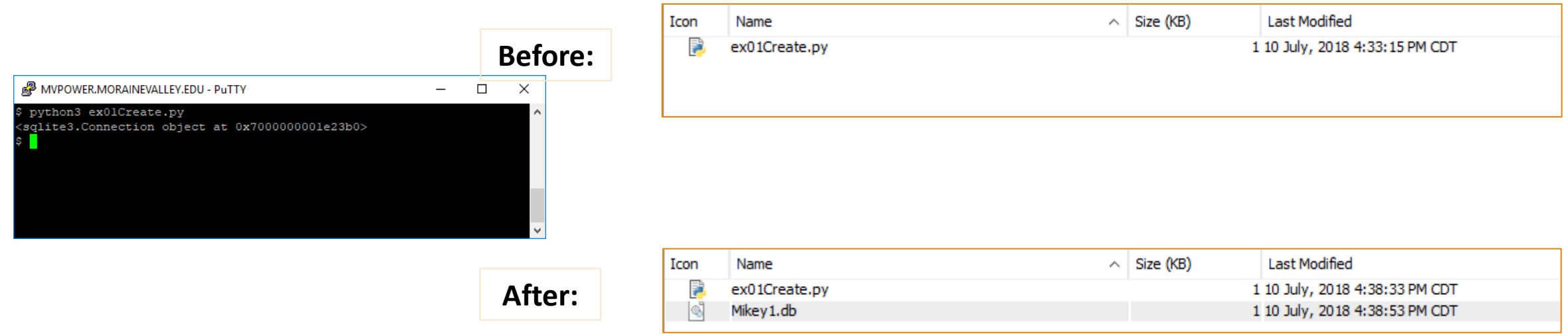

#### Let's add a table and a row…

#Create SQLite DB...

```
import sqlite3
myconnection = sqlite3.connect('Mikey1.db')
```

```
#Create a cursor...
c = myconnection.cursor()
```

```
#Create a table
c.execute(''' CREATE TABLE IF NOT EXISTS beers
    (Beer text, Brewery text, Country text, qty int, price real) 
''')
```
#Create a row... c.execute(*"INSERT INTO beers VALUES ('Boston Lager','Sam Adams','USA',100,35.14)")*

```
myconnection.commit()
```

```
myconnection.close()
```
# How can we see this?

#### Use SSH or 5250? Use SSH…

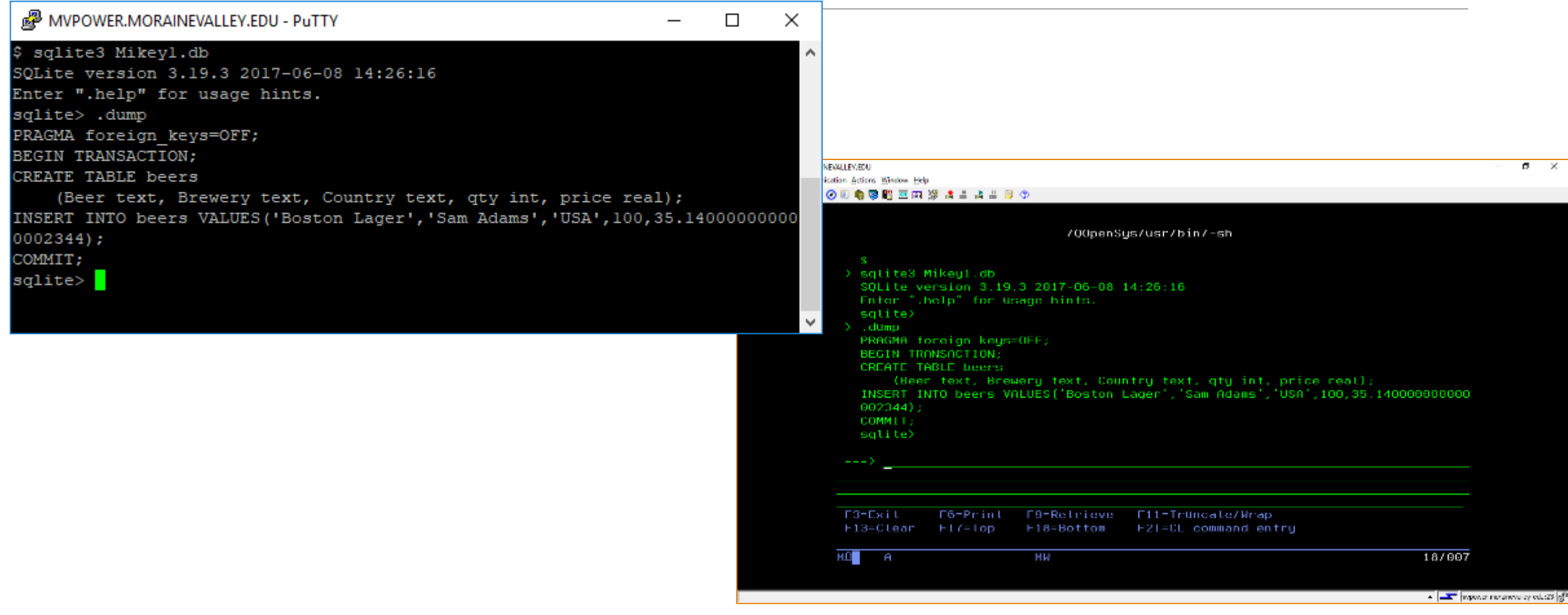

Tools for SQLite

SQL (Based on PostgreSQL)

G

奋

Special . (dot) commands ◦ Type .help at any time

#### 3. Special commands to sqlite3 (dot-commands)

**① △** https://www.sqlite.org/cli.html

Most of the time, sqlite3 just reads lines of input and passes them on to the SQLite library for commands" are typically used to change the output format of queries, or to execute certain

For a listing of the available dot commands, you can enter ".help" at any time. For example:

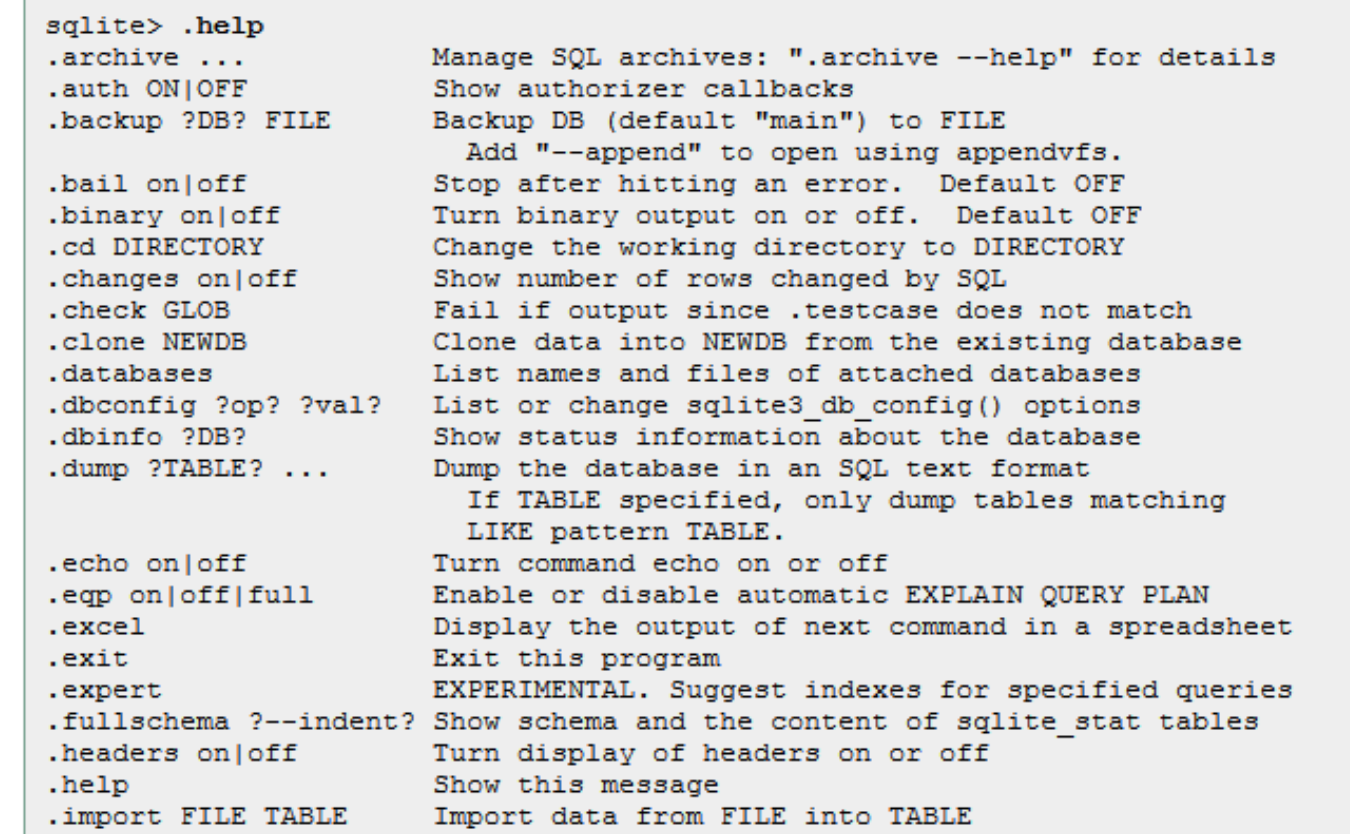

### How about adding a few rows at a time?

import sqlite3 myconnection = sqlite3.connect(*'Mikey1.db')*

#Create a cursor...

c = myconnection.cursor()

#Create a few rows...

beers = [(*'Honkers Ale','Goose Island','USA',96,17.85),* (*'Winter Welcome','Samuel Smith','UK',150,35.14),*  (*'Spotted Cow','New Glarus','USA',100,35.14),* (*'Zombie Dust','Three Floyds','USA',100,35.14)]*

c.executemany(*'INSERT INTO beers VALUES (?,?,?,?,?)', beers)*

print(*"I added {} rows to the Beers table".format(c.rowcount))*

myconnection.commit()

myconnection.close()

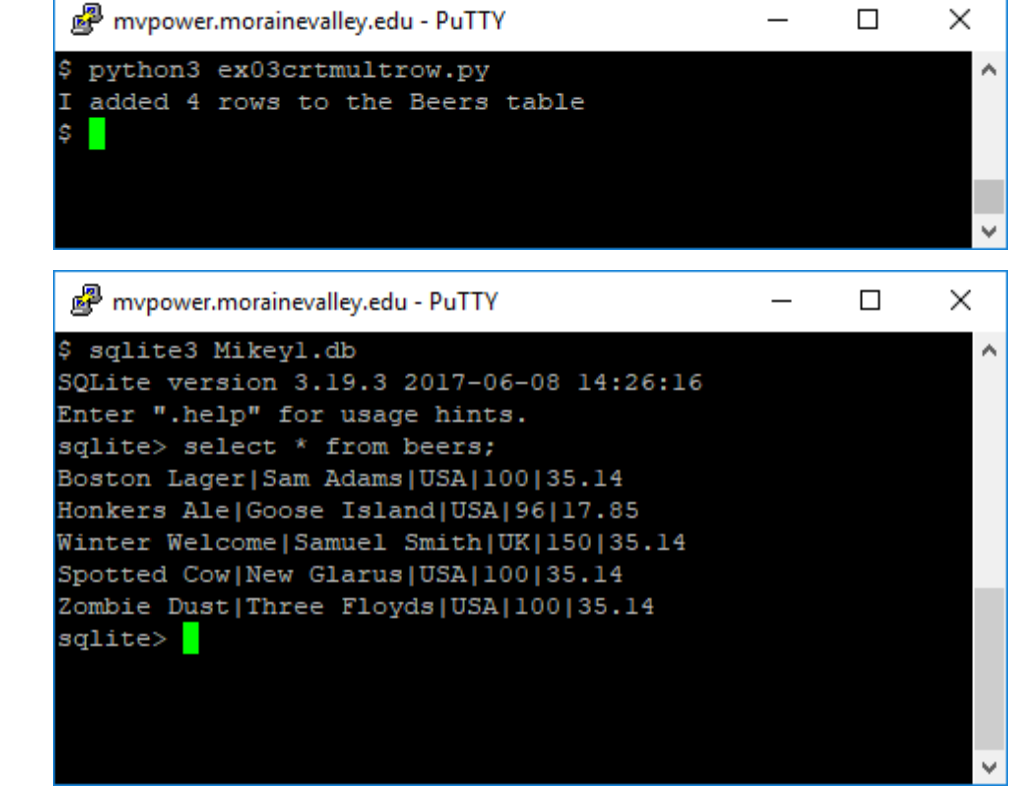

#### mypower.morainevalley.edu - PuTTY  $\Box$  $\times$ python3 ex04select.py Read from SQLite We have 546 cases valued at \$17526.6 on hand e have 396 cases valued at \$12255.6 of US product on hand import sqlite3 We have 150 cases valued at \$5,271.00 of International product on hand myconnection = sqlite3.connect(*'Mikey1.db')* #Create a cursor... c = myconnection.cursor() #Build the SQL Statement sqlStatement = *'SELECT SUM(qty), sum(qty\*price) from beers'* c.execute(sqlStatement) result = c.fetchone() print(*"We have {} cases valued at \${} on hand".format(result[0], result[1]))* #US Inventory sqlStatement2 = sqlStatement + *" where country = 'USA'"* c.execute(sqlStatement2)  $result = c.fetchone()$ print(*"\nWe have {} cases valued at \${} of US product on hand".format(result[0], result[1]))* #International Inventory sqlStatement2 = sqlStatement + *" where country <> 'USA'"* c.execute(sqlStatement2) result = c.fetchone() print(*"\nWe have {} cases valued at {} of International product on hand".format(result[0], '\${:,.2f}'.format(result[1])))* myconnection.close()

#### Performance implications

#### Db2 & MariaDB for enterprise

◦ Optimizer, multi-tenant

#### SQLite is great for smaller projects

- Methods exist to optimize
- Single tenant

#### Both have MANY advanced features

- Atomicity
- Transactions
- Persistence
- RI, functions, etc.

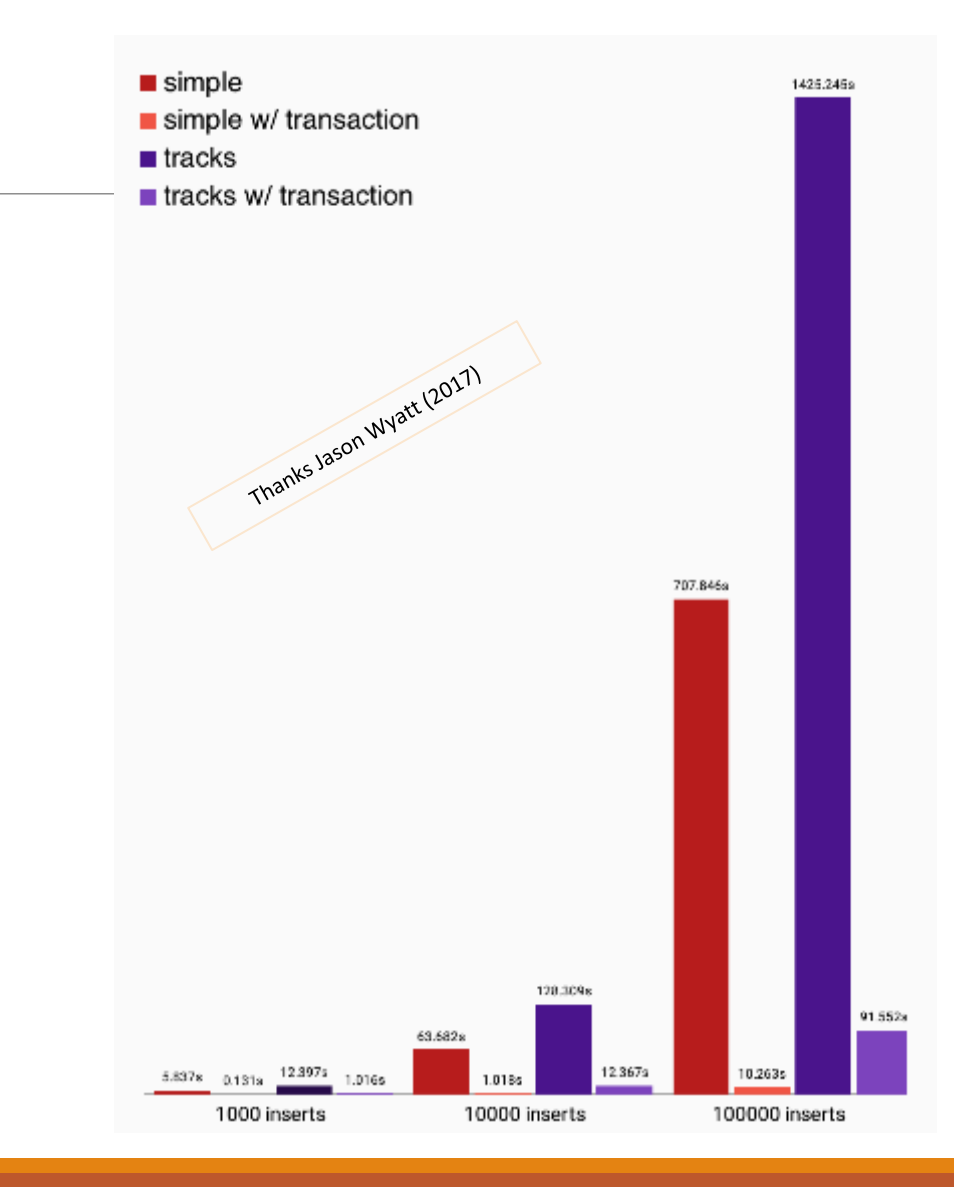

#### Use cases (wrapup)

Internal scratch pad

Not to be used to replace Db2!!!

Great for open source

Data transport (ETL?)

Performs well

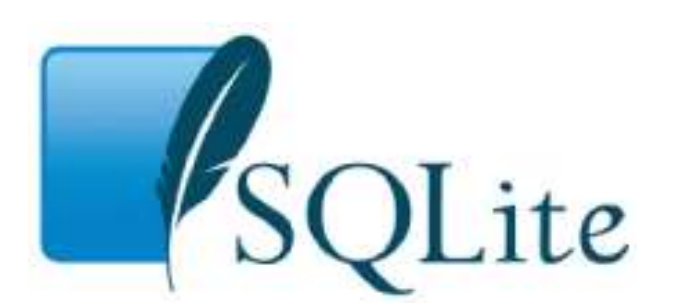

# **Postgresql**

## What is it and why should I care?

Possibly the most popular Open Source database after MySQL

Key features:

- Multi-user
- ACID compliant
- Scalable

#### Why use it?

- Some open source applications are designed for it.
- Object relations vs. MySQL, etc.
- Full support for nearly every known data type
	- Network Address storage
	- Multidimensional array
	- Geometric data
	- Schema-less JSON support
	- Create your own
	- Max sizes are HUGE
	- Data Integrity

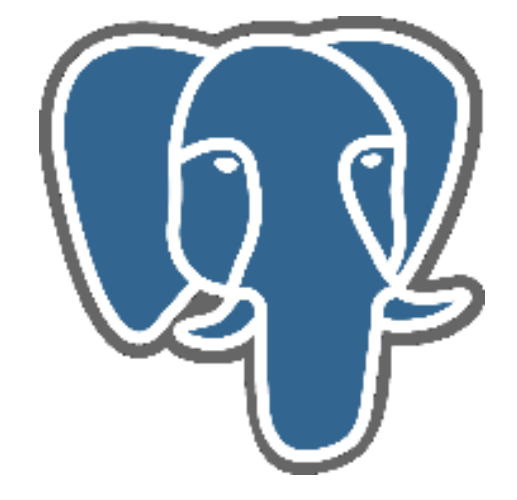

### GIT page on Postgres Install

**Thanks Richard Schoen!!!**

Read the directions through once before starting

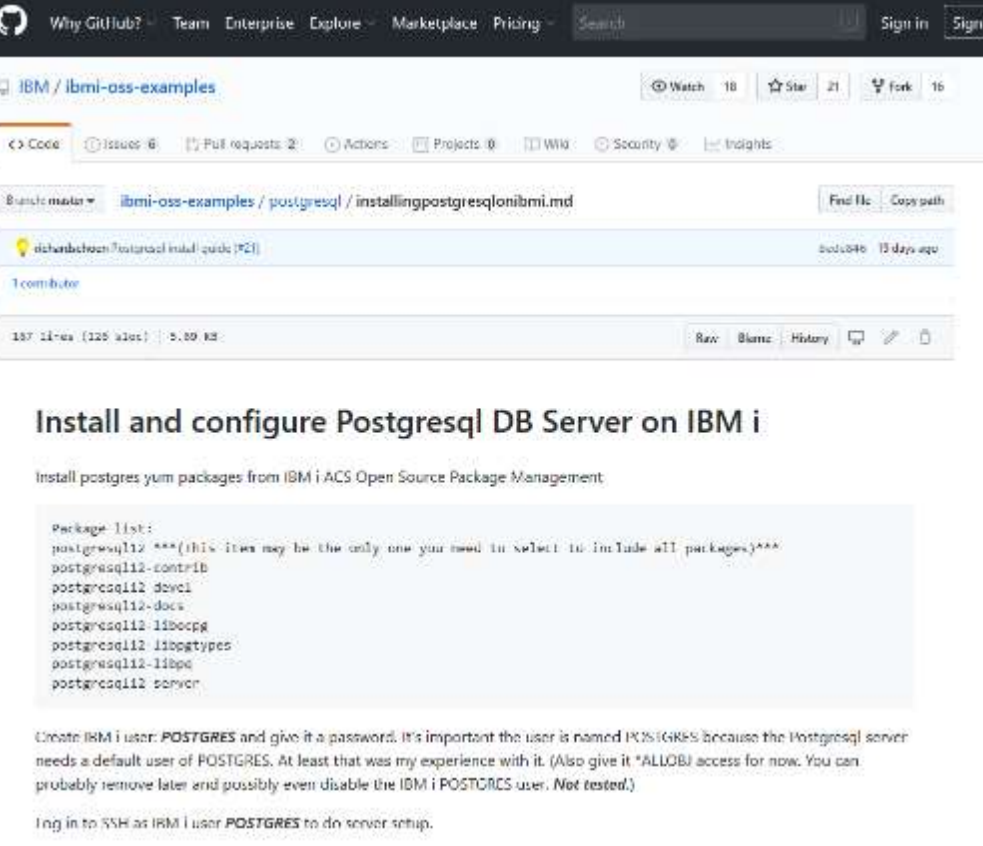

<https://github.com/IBM/ibmi-oss-examples/blob/master/postgresql/installingpostgresqlonibmi.md>

#### AKA: Postgres

#### Install via ACS menus

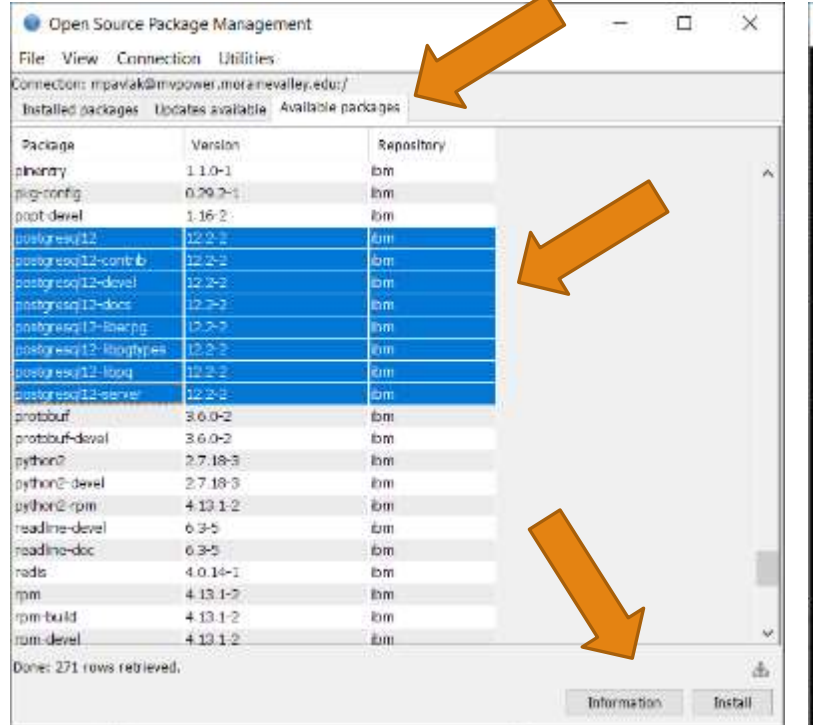

Ins Is

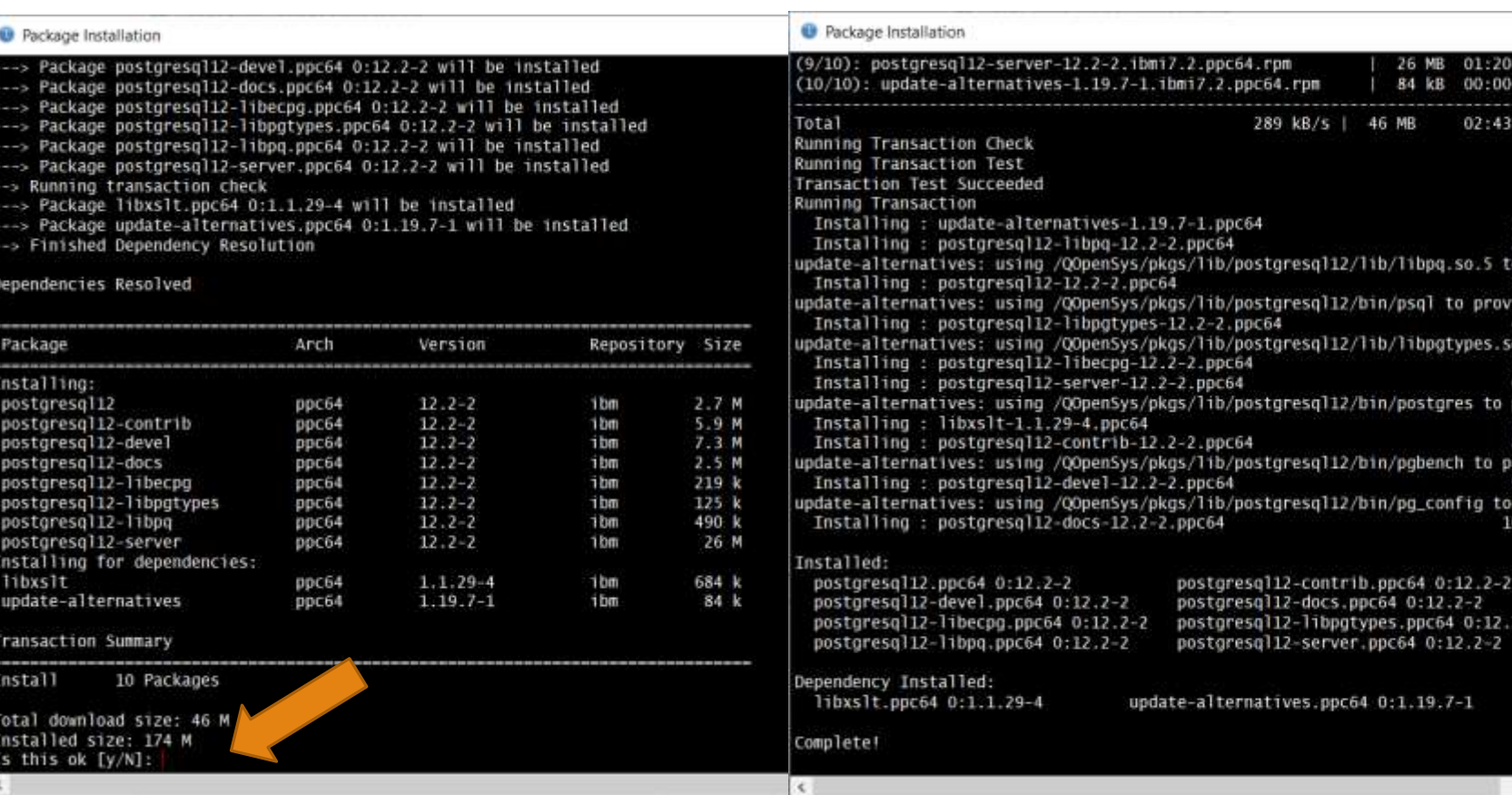

#### Step by step…

Create a user profile for POSTGRES, add a password and \*ALLOBJ for now

Open SSH shell, good to Bash

Create a directory off the root: /postgres

Export the path: export PGDATA=/postgres

Create the cluster: initdb –E UTF-8 –D /postgres

Update postgres.conf

◦ IP & Port

Start it up: pg\_ctl -D /postgres -I logfile start

bash-4.4\$ pg ctl -D /postgres -l logfile start waiting for server to start.... done server started  $\lvert$ bash-4.4\$

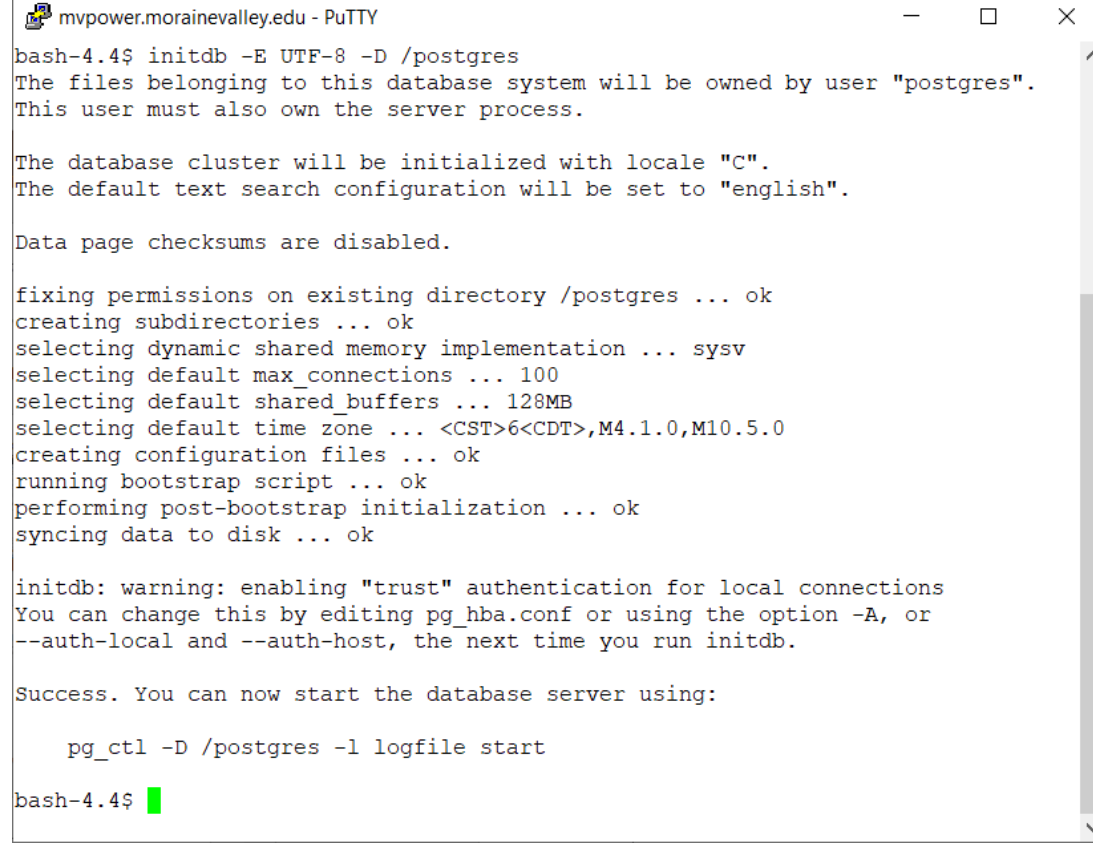

### See jobs

#### From Native:

#### ◦ QUSRWRK

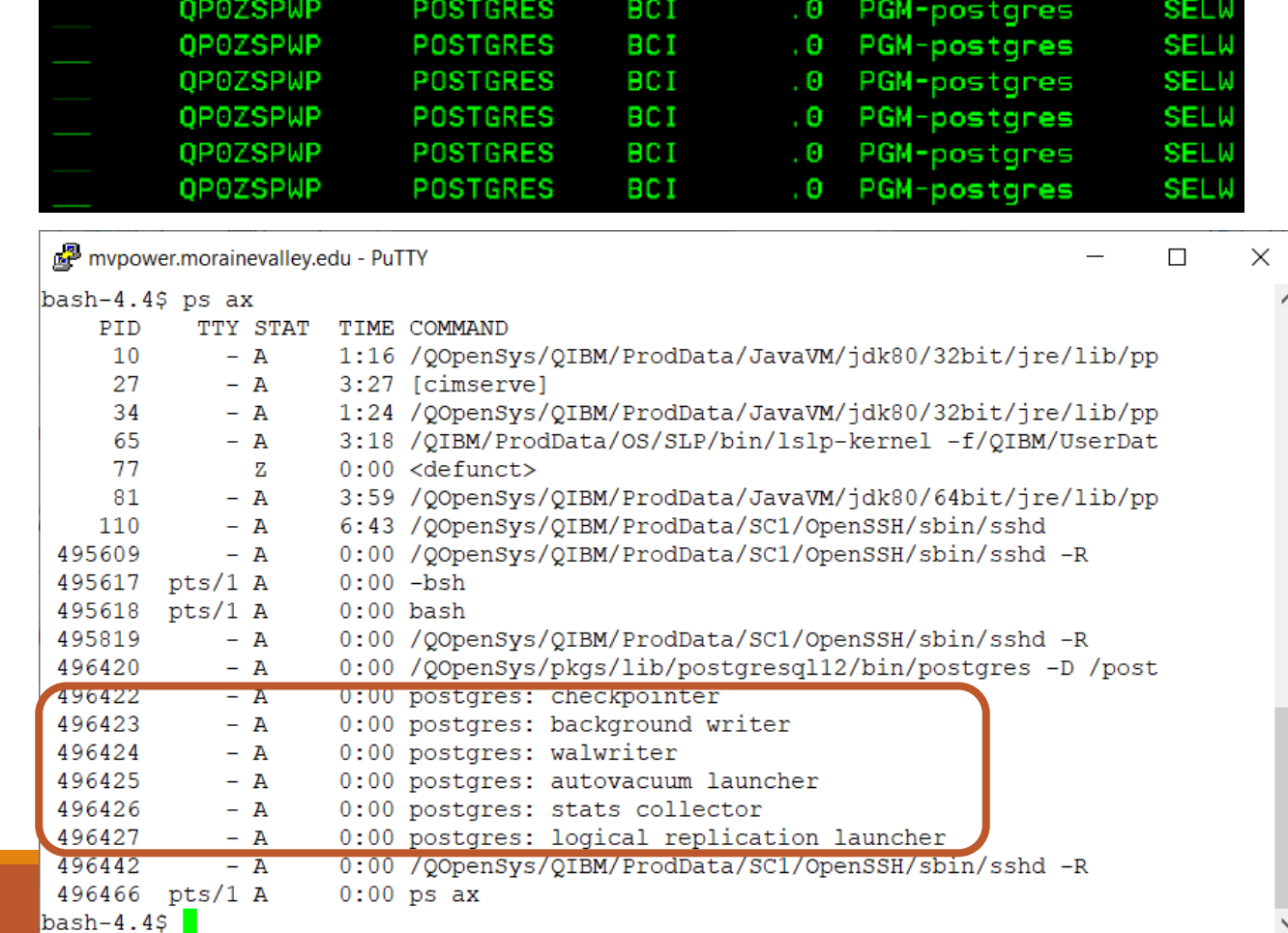

BCI

**QPOZSPWP** 

**POSTGRES** 

**SELW** 

 $\hat{\wedge}$ 

 $\checkmark$ 

.0 PGM-postgres

#### From PASE:

◦ ps ax

#### Miscellaneous

Stop the server: **pg\_ctl –D /postgres –l logfile stop**

Open the server for remote access

- Edit **pg\_hba.conf**
- Add: **host all all 0.0.0.0/0 password**
- Restart the server

Create a database

◦ At the shell type: created <dbname> i.e.: **createdb mikey**

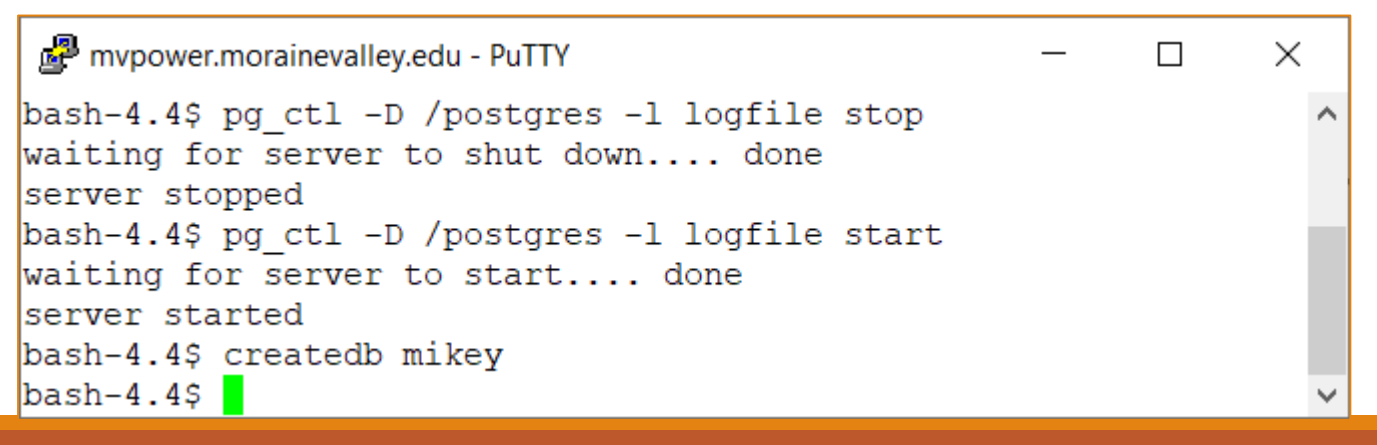

#### Psql utility

Bring up the Postgres command line for SQL processing

- Set auth to database
- Change default user password
- Exit the prompt

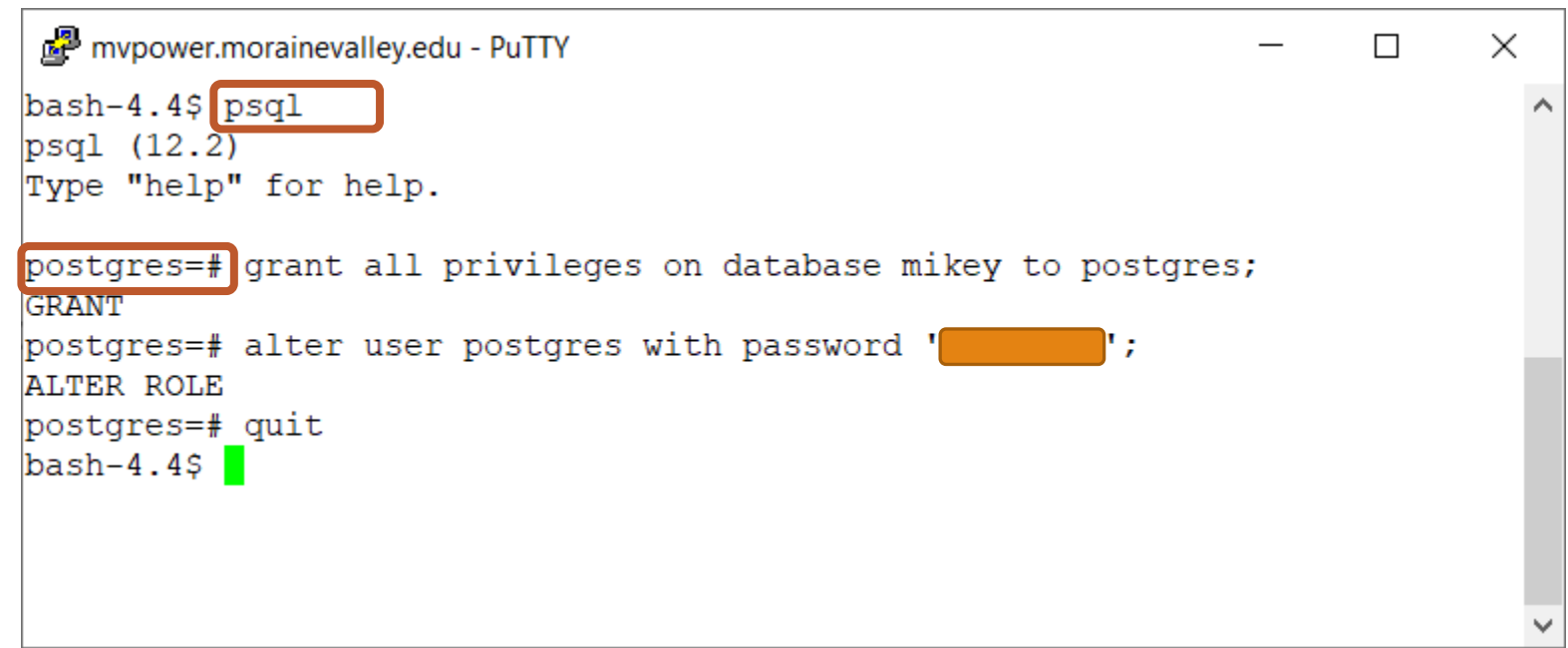

#### pgAdmin – Like DBU for Postgres!

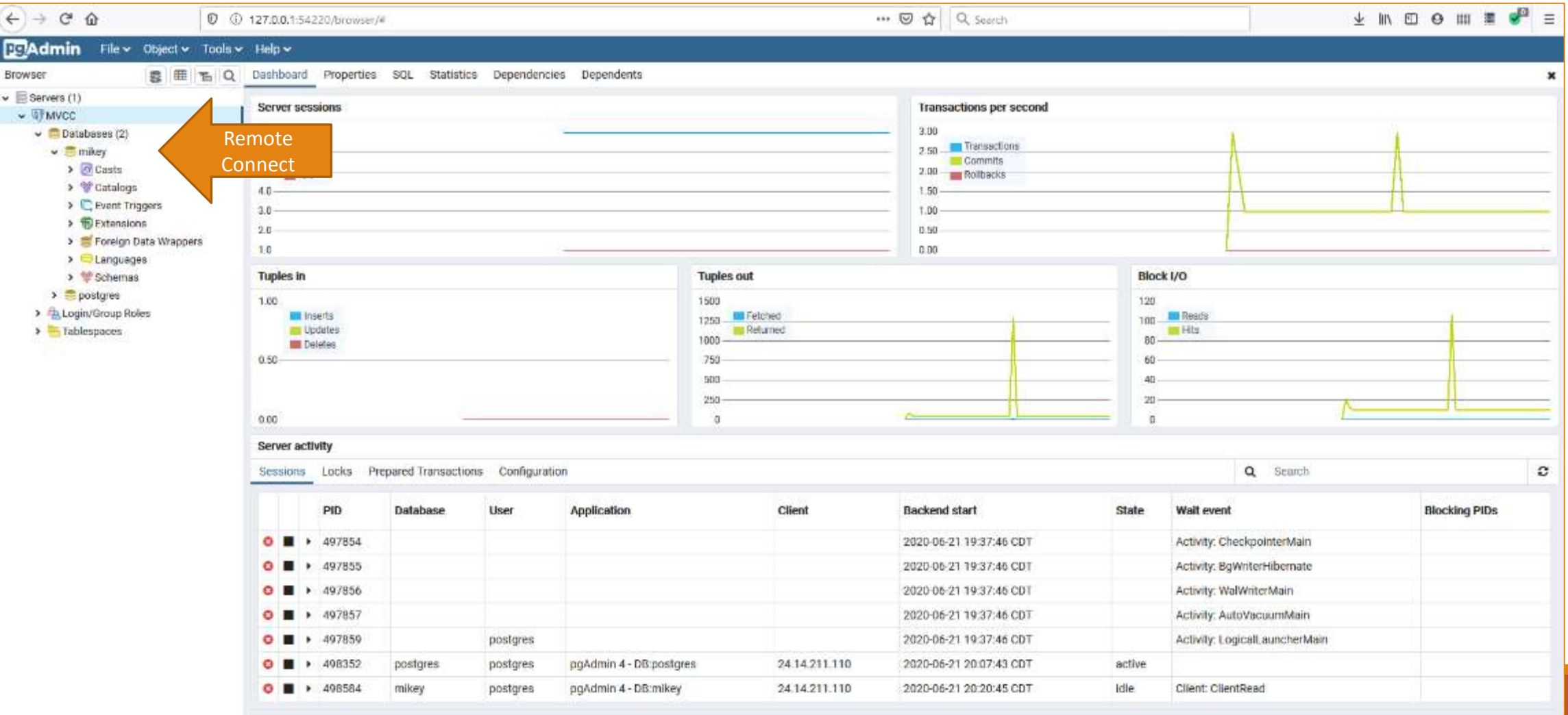

### SQL in the browser

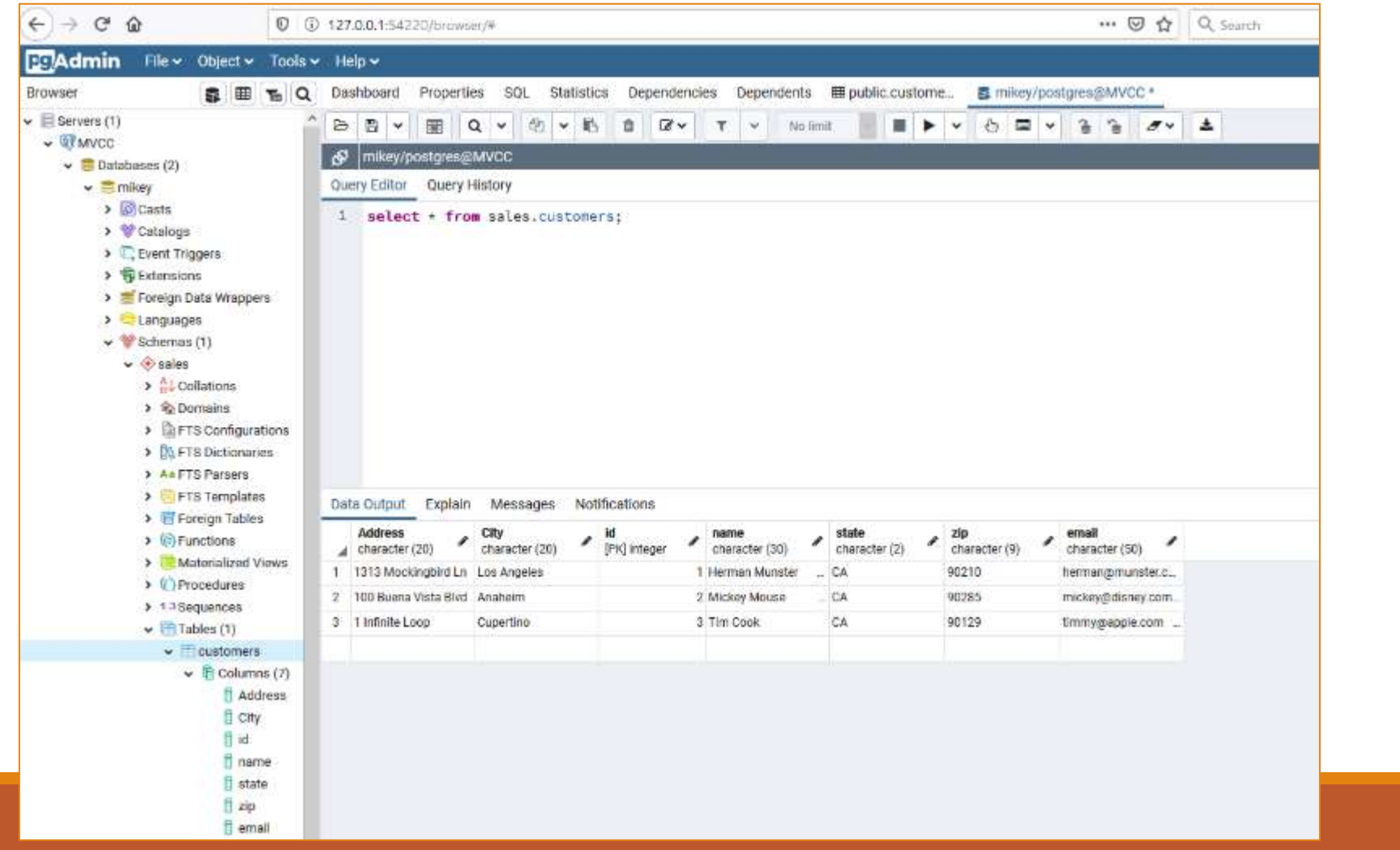

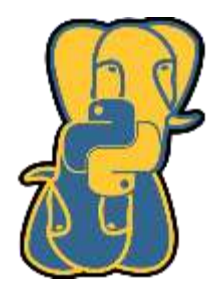

## Python access from IBM i PASE

#### Pip install psycopg2

#### mypower.morainevalley.edu - PuTTY  $\Box$ X bash-4.4\$ pip3 install psycopg2 Collecting psycopg2 Downloading https://files.pythonhosted.org/packages/a8/8f/1c5690eebf148d1d1554 fc00ccf9101e134636553dbb75bdfef4f85d7647/psycopg2-2.8.5.tar.gz (380kB) Building wheels for collected packages: psycopg2 Running setup.py bdist wheel for psycopg2 ... done Stored in directory: /home/mpavlak/.cache/pip/wheels/fb/85/a8/57f24b92b9554880 384d00a84881c0ea80cbcee02d6dcede54 Successfully built psycopg2 Installing collected packages: psycopg2 Successfully installed psycopg2-2.8.5  $bash-4.45$

Psycopg is the most popular PostgreSQL adapter for the Python programming language. Its core is a complete implementation of the Python DB API 2.0 specifications. Several extensions allow access to many of the features offered by PostgreSQL.

#### Connection

import psycopg2

conn = psycopg2.connect(*"dbname=mikey user=postgres password=#######")*

print(conn)

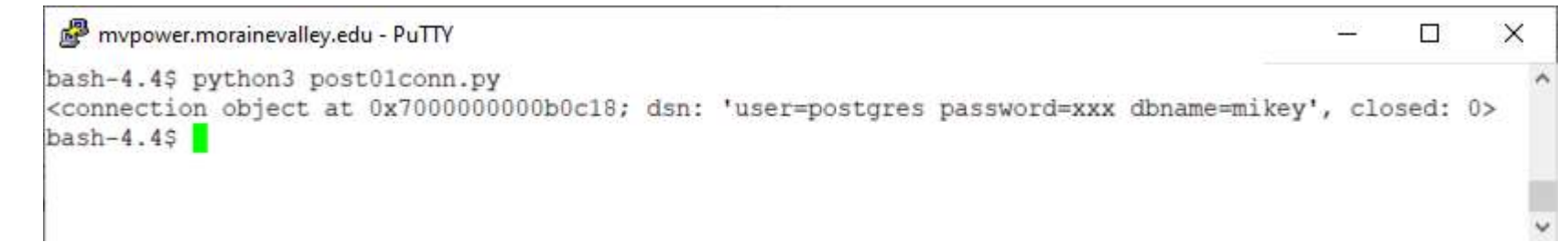

#### Cursor

import psycopg2

conn = psycopg2.connect(*"dbname=mikey user=postgres password=######")*

cur = conn.cursor()

print(cur)

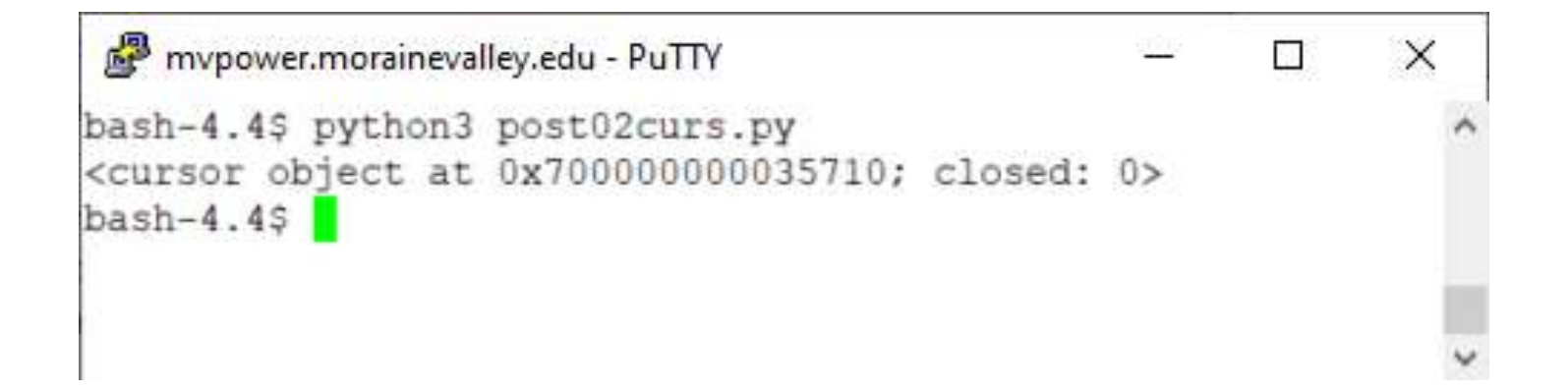

#### Rows

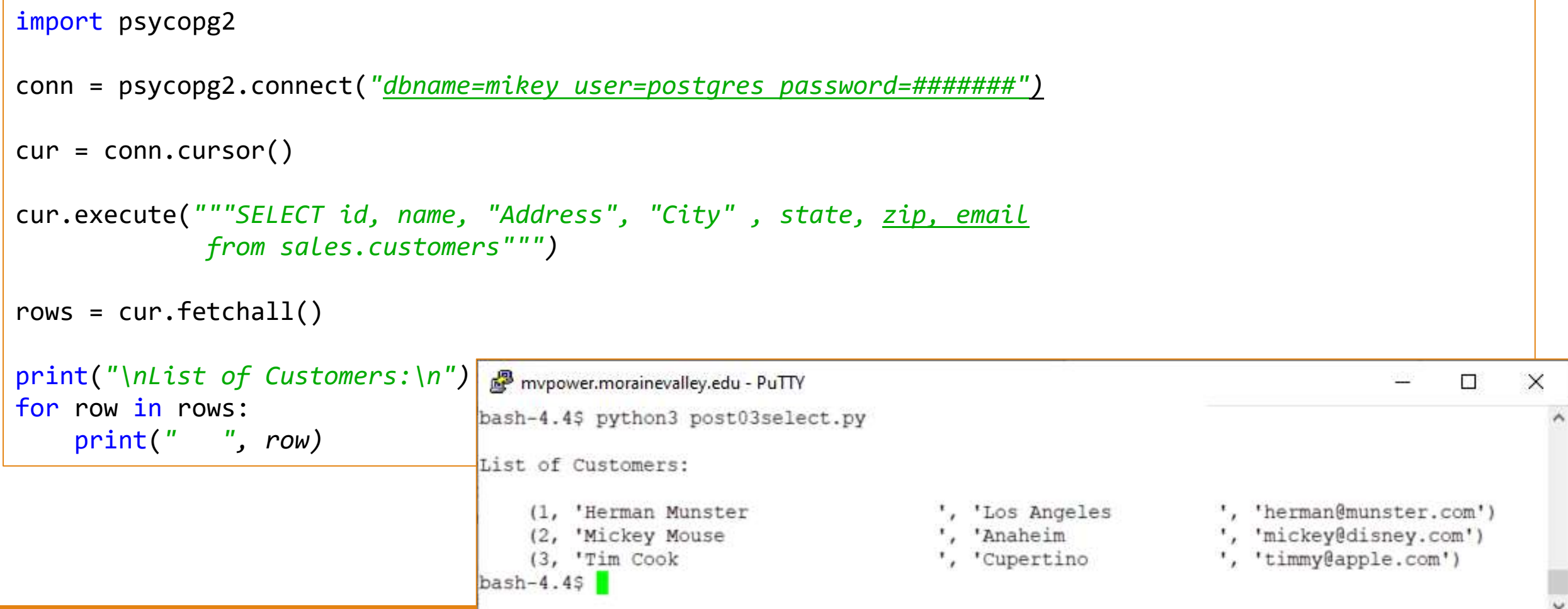

### Summary

Many options for data

Python will invite this as a ubiquitous solution for nearly any problem

More surprises

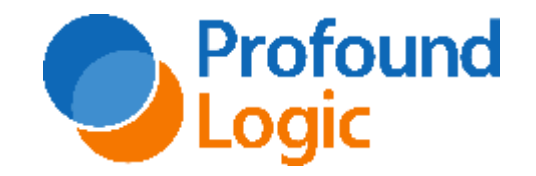

#### Python Data Access

# Thank You

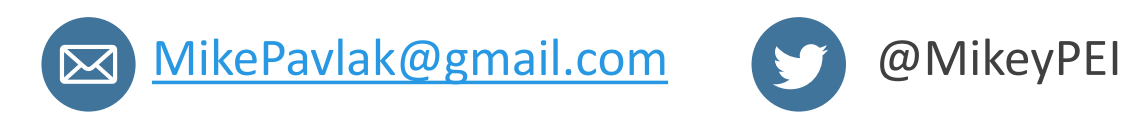

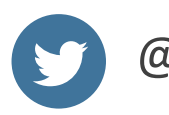

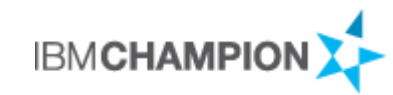